# **SUUNTO VERTICAL**

GUÍA DEL USUARIO

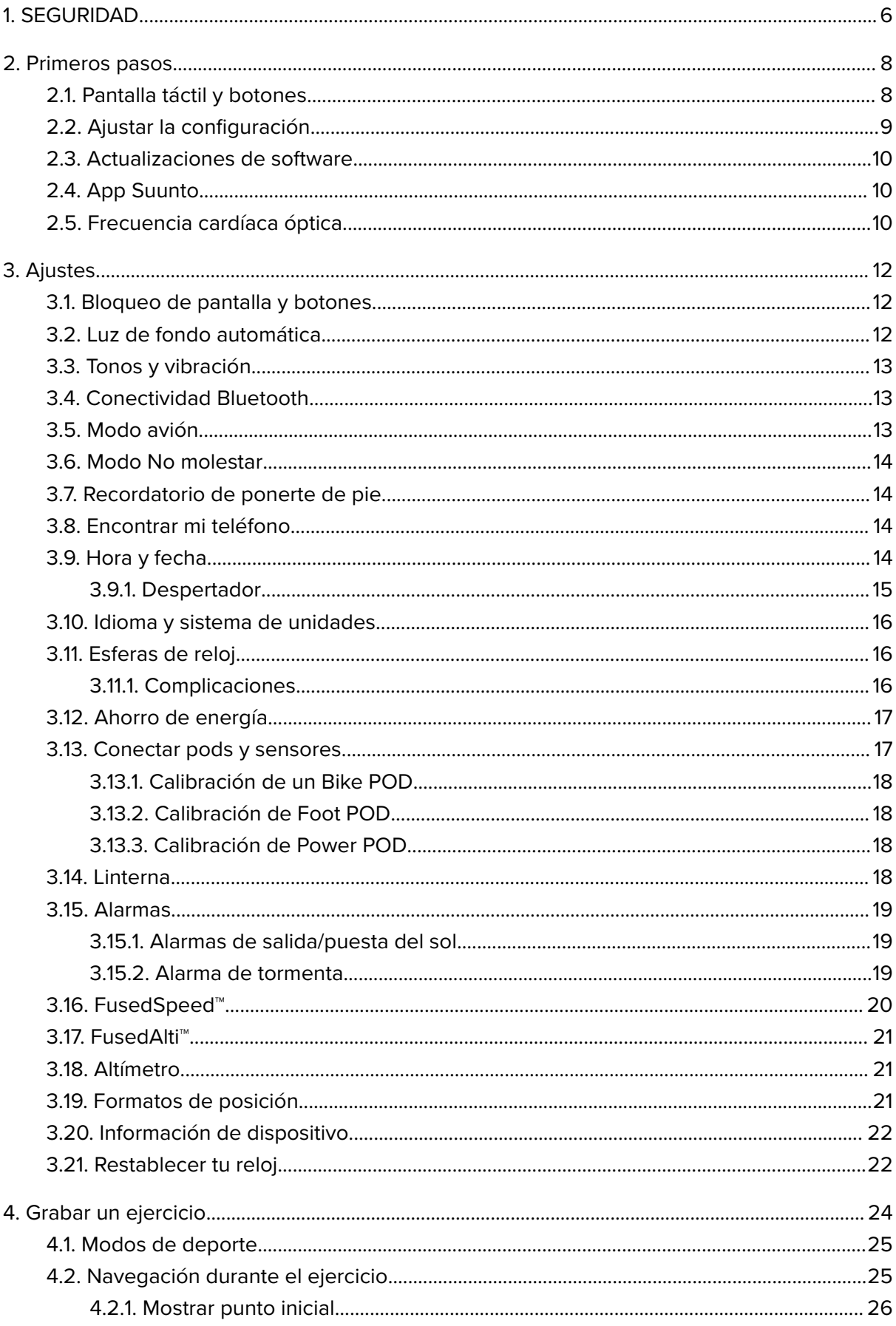

![](_page_2_Picture_11.jpeg)

![](_page_3_Picture_7.jpeg)

Suunto Vertical

# <span id="page-5-0"></span>1. SEGURIDAD

#### **Tipos de precauciones de seguridad**

*ADVERTENCIA: - Se utiliza en relación con un procedimiento o situación que puede provocar lesiones graves o incluso la muerte.*

*PRECAUCIÓN: - Se utiliza en relación con un procedimiento o situación que puede dañar el producto.*

*NOTA: - Se utiliza para destacar información importante.*

*CONSEJO: - Se utiliza para ofrecer consejos adicionales acerca de cómo utilizar las características y funciones del dispositivo.*

#### **Precauciones de seguridad**

*ADVERTENCIA: Mantén el cable USB lejos de productos sanitarios tales como marcapasos, y también de tarjetas llave, tarjetas bancarias y objetos similares. El conector de dispositivo de cable USB incluye un fuerte imán que puede interferir con el funcionamiento de dispositivos médicos u otros dispositivos electrónicos y de objetos con datos almacenados magnéticamente.*

*ADVERTENCIA: Si el producto entra en contacto con la piel pueden producirse reacciones alérgicas o irritaciones en la piel, aunque nuestros productos cumplen las normas del sector. En ese caso, deja de utilizarlo inmediatamente y consulta a tu médico.*

*ADVERTENCIA: Consulta siempre con un médico antes de comenzar un programa de entrenamiento. El esfuerzo excesivo puede causar lesiones graves.*

*ADVERTENCIA: Solo para uso recreativo.*

*ADVERTENCIA: No dependas únicamente del GPS o la duración de la batería del producto. Utiliza siempre mapas y otro material de apoyo para garantizar tu seguridad.*

*PRECAUCIÓN: Utiliza únicamente el cable de carga suministrado para cargar tu Suunto Vertical*

*PRECAUCIÓN: No apliques ningún tipo de disolvente al producto para evitar daños en su superficie.*

*PRECAUCIÓN: No apliques repelente contra insectos al producto para evitar daños en su superficie.*

*PRECAUCIÓN: No elimines el producto en los residuos sólidos normales; trátalo como residuo electrónico para proteger al medio ambiente.*

*PRECAUCIÓN: No golpees el producto ni lo dejes caer, ya que podría sufrir daños.*

*PRECAUCIÓN: Las correas textiles de color pueden desprender color en otros tejidos o en la piel cuando están nuevas o húmedas.*

**MOTA:** En Suunto, utilizamos sensores y algoritmos avanzados para generar *mediciones que pueden ayudarte en tus actividades y aventuras. Nos esforzamos para que la información ofrecida sea lo más precisa posible. Sin embargo, ninguno de los datos que recopilan nuestros productos y servicios es totalmente fiable y las mediciones que generan tampoco ofrecen una precisión absoluta. Los indicadores de calorías, frecuencia cardíaca, ubicación, detección de movimiento, reconocimiento de disparos, indicadores de esfuerzo físico y otras mediciones pueden no coincidir con la realidad. Los productos y servicios Suunto están previstos exclusivamente para el uso recreativo, no para ningún tipo de propósito médico.*

# <span id="page-7-0"></span>2. Primeros pasos

Poner en marcha tu Suunto Vertical por primera vez es rápido y sencillo.

- 1. Mantén pulsado el botón superior para activar el reloj.
- 2. Toca la pantalla para iniciar el asistente de configuración.

![](_page_7_Picture_5.jpeg)

3. Desliza el dedo hacia arriba o hacia abajo para ver los idiomas y toca el tuyo para seleccionarlo.

![](_page_7_Picture_7.jpeg)

4. Sigue el asistente para completar los ajustes iniciales. Desliza el dedo hacia arriba o hacia abajo para seleccionar valores. Toca la pantalla o pulsa el botón central para aceptar un valor e ir al paso siguiente.

*PRECAUCIÓN: Utiliza únicamente el cable de carga suministrado para cargar tu Suunto Vertical.*

## 2.1. Pantalla táctil y botones

Suunto Vertical tiene pantalla táctil y tres botones que puedes usar para navegar por pantallas y funciones.

#### **Deslizar y tocar**

- **•** desliza el dedo hacia arriba o abajo para moverte por las pantallas y menús
- **•** desliza el dedo hacia la derecha o izquierda para retroceder y avanzar en las pantallas
- **•** toca para seleccionar un elemento

#### **Botón superior**

- **•** pulsa para desplazarte hacia arriba en vistas y menús
- **•** desde la esfera del reloj, deja pulsado para definir y abrir accesos directos

#### **Botón central**

- **•** pulsa para seleccionar un elemento
- **•** mantén pulsado para volver al menú de ajustes
- **•** desde la esfera del reloj, pulsa para abrir el widget anclado
- **•** desde la esfera del reloj, mantén pulsado para abrir el menú de ajustes

#### **Botón inferior**

- **•** pulsa para desplazarte hacia abajo en vistas y menús
- **•** desde la esfera del reloj, deja pulsado para definir y abrir accesos directos

# <span id="page-8-0"></span>Mientras grabas un ejercicio:

#### **Botón superior**

- **•** pulsa para pausar y reanudar la actividad
- **•** mantén pulsado para cambiar de actividad

#### **Botón central**

- **•** pulsa para cambiar de pantalla
- **•** mantén pulsado para volver a la pantalla anterior

#### **Botón inferior**

- **•** pulsa para señalar una vuelta
- **•** mantén pulsado para abrir el panel de control, donde encontrarás las opciones de ejercicio
- **•** cuando la actividad esté en pausa, pulsa para finalizar o descartar la actividad

# 2.2. Ajustar la configuración

Puedes establecer todos los ajustes del reloj directamente en el reloj.

Para establecer un ajuste:

- 1. Desde la esfera del reloj, mantén pulsado el botón central.
- 2. Desplázate por el menú de ajustes deslizando el dedo hacia arriba/hacia abajo o pulsando los botones superior o inferior.

![](_page_8_Picture_17.jpeg)

- 3. Selecciona un ajuste tocando su nombre o pulsando el botón central cuando el ajuste aparezca resaltado. Vuelve al menú deslizando el dedo hacia la derecha o seleccionando **Atrás**.
- 4. Para los ajustes que disponen de un rango de valores, cambia el valor deslizando el dedo hacia arriba/hacia abajo o pulsando el botón superior o inferior.

![](_page_8_Picture_20.jpeg)

5. Para los ajustes que solo tienen dos valores, por ejemplo, activado o desactivado, cambia el valor tocando el ajuste o pulsando el botón central.

![](_page_8_Picture_22.jpeg)

# <span id="page-9-0"></span>2.3. Actualizaciones de software

Las actualizaciones del software aportan a tu reloj importantes mejoras y nuevas funciones. El Suunto Vertical se actualiza automáticamente si está conectado a la app Suunto.

Cuando haya una actualización disponible y tu reloj esté conectado con la app Suunto, la actualización del software se descargará al reloj automáticamente. Puedes ver el estado de la descarga en la app Suunto.

Una vez se haya descargado el software al reloj, este se actualizará durante la noche, siempre que la batería tenga un nivel mínimo del 20 % y no esté grabándose ningún ejercicio simultáneamente.

Si quieres instalar manualmente la actualización antes de que se lleve a cabo automáticamente durante la noche, desplázate a **Ajustes** > **General** y selecciona **Actualización de software**.

*NOTA: Cuando haya finalizado la actualización, podrás ver las notas sobre la versión en la app Suunto.*

# 2.4. App Suunto

Con la app Suunto puedes enriquecer aún más tu experiencia de Suunto Vertical. Conecta tu reloj con la app móvil para sincronizar tus actividades, crear entrenamientos, obtener notificaciones móviles, informaciones útiles y otros datos.

*NOTA: Si el modo avión está activado, no podrás vincular nada. Desactiva el modo avión antes de vincular.*

Para conectar tu reloj con la app Suunto:

- 1. Asegúrate de que Bluetooth esté activado en el reloj. Desde el menú de ajustes, ve a **Conectividad** » **Descubrimiento** y actívalo si aún no lo está.
- 2. Descarga e instala la app Suunto en tu dispositivo móvil compatible desde iTunes App Store, Google Play o diversas tiendas de aplicaciones de China.
- 3. Inicia la app Suunto y activa el Bluetooth si no está ya activado.
- 4. Toca el icono de reloj que hay en la parte superior izquierda de la pantalla de la aplicación y luego toca «CONECTAR« para conectar tu reloj.
- 5. Comprueba la conexión introduciendo en la app el código que aparece en tu reloj.

**MOTA:** Algunas características precisan de conexión a Internet mediante Wi-Fi o red *móvil. Es posible que tu operador aplique costes por datos.*

# 2.5. Frecuencia cardíaca óptica

La medición de la frecuencia cardíaca óptica desde la muñeca es una forma fácil y cómoda de hacer seguimiento de tu frecuencia cardíaca. Los mejores resultados para la medición de la frecuencia cardíaca pueden verse afectados por los siguientes factores:

- **•** El reloj debe llevarse en contacto directo con la piel. No debe haber nada de ropa, por fina que sea, entre el sensor y tu piel.
- **•** Posiblemente debas ponerte el reloj más alto de donde llevarías un reloj normal en el brazo. El sensor lee el flujo de sangre a través del tejido. Cuanto más tejido pueda leer, mejores serán los resultados.
- **•** Mover los brazos y flexionar los músculos, como por ejemplo para agarrar una raqueta de tenis, puede cambiar la precisión de las lecturas del sensor.
- **•** Si tu frecuencia cardíaca es baja, es posible que el sensor no proporcione lecturas estables. Unos minutos de calentamiento antes de comenzar la grabación siempre ayudan.
- **•** La pigmentación de la piel y los tatuajes bloquean la luz e impiden una lectura fiable desde el sensor óptico.
- **•** Es posible que el sensor óptico no proporcione lecturas precisas de frecuencia cardíaca para actividades de natación.
- **•** Para obtener mayor precisión y respuesta más rápida a los cambios en tu frecuencia cardíaca, recomendamos utilizar un sensor compatible de frecuencia cardíaca para el pecho como el Suunto Smart Sensor.

*ADVERTENCIA: La función de frecuencia cardíaca óptica puede no ser exacta para cada usuario durante cada actividad. La frecuencia cardíaca óptica también puede verse afectada por la anatomía y la pigmentación de la piel únicas de cada persona. Tu frecuencia cardíaca real puede ser más alta o más baja que la lectura del sensor óptico.*

*ADVERTENCIA: Solo para uso recreativo; la función de frecuencia cardíaca óptica no es apta para uso médico.*

*ADVERTENCIA: Consulta siempre con un médico antes de comenzar un programa de entrenamiento. El esfuerzo excesivo puede causar lesiones graves.*

*ADVERTENCIA: Si el producto entra en contacto con la piel pueden producirse reacciones alérgicas o irritaciones en la piel, aunque nuestros productos cumplen las normas del sector. En tal caso, deja de utilizarlo inmediatamente y consulta a tu médico.*

# <span id="page-11-0"></span>3. Ajustes

Desde la esfera del reloj, mantén pulsado el botón central para abrir los **Ajustes**.

*CONSEJO: Cuando estés en la esfera del reloj, puedes pulsar el botón inferior y seleccionar Panel de control desde Widgets para acceder a todos los ajustes del reloj.*

Si quieres acceder rápidamente a un ajuste o función determinado, puedes personalizar la lógica de los botones superior e inferior (desde la vista de esfera del reloj) y crear un acceso directo a tus ajustes o funciones más útiles.

Selecciona **Personalizar** en los Ajustes o en el Panel de control, seguido de **Acceso directo superior** y **Acceso directo inferior** y selecciona qué ajuste o función tendrán los botones superior e inferior cuando se pulsen de forma prolongada.

# 3.1. Bloqueo de pantalla y botones

Mientras grabas un ejercicio, puedes bloquear los botones manteniendo pulsado el botón inferior y activando **Bloqu. bot.**. Con el bloqueo activado no puedes llevar a cabo ninguna acción que precise interacción con los botones (crear vueltas, pausar/finalizar ejercicios, etc.), pero puedes cambiar las vistas de la pantalla y activar la luz de fondo pulsando cualquier botón si la luz de fondo está en modo automático.

Para desbloquear todo, mantén pulsado de nuevo el botón inferior y desactiva Bloqu. bot..

*CONSEJO: Puedes personalizar un acceso directo en el botón inferior para bloquear los botones y la pantalla con una pulsación del botón cuando no estés grabando un ejercicio. Selecciona Bloqu. bot. bajo Personalizar > Acceso directo inferior. Luego, puedes bloquear y desbloquear los botones y la pantalla desde la esfera del reloj manteniendo pulsado el botón inferior.*

Cuando no estás grabando un ejercicio, la pantalla se inactiva y se atenúa tras un minuto de inactividad. Para activar la pantalla, pulsa cualquier botón.

La pantalla también entra en modo de reposo (en blanco) tras un periodo de inactividad. La pantalla se enciende de nuevo al hacer cualquier movimiento. Consulta *3.2. Luz de fondo automática* para obtener información sobre el comportamiento de la pantalla.

# 3.2. Luz de fondo automática

La luz de fondo tiene tres funciones que puedes ajustar: el nivel de brillo (**Brillo**), cómo se activa la luz de fondo en espera (**En espera**) y si la luz de fondo se activa al levantar y girar la muñeca (**Girar y encender**).

Puedes configurar las funciones de la luz de fondo en los ajustes de **General** » **Pantalla**.

- **•** El ajuste Brillo determina la intensidad general de la luz de fondo: Baja, Medio o Alto.
- **•** El ajuste En espera controla el brillo de la pantalla cuando no hay luz de fondo activa encendida (p. ej., activada mediante pulsaciones de botones). En espera puede activarse o desactivarse:
	- **• On**: la luz en espera está activada todo el tiempo.
	- **Off**: la luz en espera está desactivada.

<span id="page-12-0"></span>La función Girar y encender activa la luz de fondo cuando levantas la muñeca para mirar el reloj. Las tres opciones de Girar y encender son:

- **• Alto**: al levantar la muñeca, se activa la luz de fondo de alta intensidad
- **• Baja**: al levantar la muñeca, se activa la luz de fondo de baja intensidad. Ten en cuenta que esta intensidad es la misma que la de la luz en espera; es decir, si la luz en espera está ACTIVADA, la luz no cambiará al levantar la muñeca.
- **Off**: al levantar la muñeca, no ocurre nada

*NOTA: También puedes ajustar la luz de fondo para que se mantenga siempre activada. Desplázate hasta Luz de fondo en los Ajustes o en el Panel de control y activa la luz de fondo con el interruptor.*

### 3.3. Tonos y vibración

Para notificaciones, alarmas y otros elementos y acciones clave se utilizan tonos y alertas por vibración. Ambos se pueden establecer desde los ajustes de **General** » **Tonos**.

En **Tonos**, puedes elegir entre las siguientes opciones:

- **• Todos On**: todos los eventos activan una alerta
- **Todos Off: ningún evento activa alertas**
- **• Botones desactivados**: todos los eventos activan alertas, menos la pulsación de botones.

Si cambias **Vibración**, puedes activar y desactivar las notificaciones.

En **Alarma**, puedes elegir entre las siguientes opciones:

- **• Vibración**: alerta mediante vibración
- **• Tonos**: alerta mediante sonido
- **• Ambos**: alerta mediante vibración y sonido

### 3.4. Conectividad Bluetooth

Suunto Verticalutiliza tecnología Bluetooth para enviar y recibir información con tu dispositivo móvil cuando hayas conectado tu reloj con la app Suunto. La misma tecnología se utiliza al conectar dispositivos POD y sensores.

Sin embargo, si no quieres que tu reloj sea visible para los detectores Bluetooth, puedes activar o desactivar el reconocimiento desde los ajustes de **Conectividad** » **Descubrimiento**.

![](_page_12_Picture_20.jpeg)

También es posible desactivar totalmente Bluetooth mediante el modo avión; ver *3.5. Modo avión*.

## 3.5. Modo avión

Activa el modo avión cuando necesites desactivar las conexiones inalámbricas. Puedes activar o desactivar el modo avión desde los ajustes de **Conectividad**.

<span id="page-13-0"></span>![](_page_13_Picture_1.jpeg)

*NOTA: Para vincular cualquier producto con tu dispositivo, desactiva antes el modo avión si está activo.*

### 3.6. Modo No molestar

El modo No molestar es un ajuste que silencia todos los sonidos y vibraciones y oscurece la pantalla. Es una opción muy útil cuando llevas el reloj, por ejemplo, en un teatro o un entorno donde quieres que funcione como siempre, pero en silencio.

Para activar/desactivar el modo No molestar:

- 1. Desde la esfera del reloj, pulsa el botón inferior y abre el **Panel de control** desde la lista de widgets.
- 2. Desplázate hacia abajo hasta **No molestar**.
- 3. Toca o pulsa el botón central para activar el modo No molestar.

Si tienes una alarma configurada, suena de forma normal y deshabilita el modo No molestar a menos que la pospongas.

### 3.7. Recordatorio de ponerte de pie

El movimiento regular es muy beneficioso. Con Suunto Vertical, puedes activar un recordatorio para ponerte de pie que te recuerde que debes moverte un poco si has estado sentado demasiado tiempo.

Desde los ajustes, selecciona **Actividad** y activa **Recordatorio de ponerte de pie**.

Si has estado inactivo durante 2 horas consecutivas, el reloj te avisará y te recordará que te levantes y te muevas un poco.

## 3.8. Encontrar mi teléfono

Puedes utilizar la función Encontrar mi teléfono para encontrar tu teléfono cuando no recuerdes dónde lo dejaste. Tu Suunto Vertical puede llamar a tu teléfono cuando están conectados. Como Suunto Vertical utiliza Bluetooth para conectarse a tu teléfono, este debe estar dentro del alcance de Bluetooth para que el reloj pueda llamarle.

Para activar la función de Encontrar mi teléfono:

- 1. Desde la esfera del reloj, pulsa el botón inferior y abre el **Panel de control** desde la lista de widgets.
- 2. Desplázate hacia abajo hasta **Encontrar mi teléfono**.
- 3. Comienza a llamar a tu teléfono pulsando el nombre de la función o el botón central.
- 4. Pulsa el botón inferior para que deje de llamar.

## 3.9. Hora y fecha

Puedes establecer la hora y fecha durante la configuración inicial de tu reloj. Después, tu reloj utiliza la hora del GPS para corregir cualquier diferencia.

<span id="page-14-0"></span>Una vez lo hayas vinculado con la app Suunto, tu reloj recibe la actualización de hora, fecha, zona horaria y horario de verano de los dispositivos móviles.

En **Ajustes**, en **General** » **Hora/fecha**, toca **Actualización automática de la hora** para activar o desactivar la función.

Puedes ajustar la fecha y hora manualmente desde los ajustes de **General** » **Hora/fecha**, donde también podrás cambiar los formatos de fecha y hora.

Además de la hora principal, puedes usar la hora dual para saber la hora en otro lugar, por ejemplo, cuando estés de viaje. En **General** » **Hora/fecha**, toca **Hora dual** para establecer la zona horaria seleccionando una ubicación.

#### 3.9.1. Despertador

Tu reloj tiene un despertador que puede sonar solo una vez o repetirse en días concretos. Activa la alarma desde los ajustes en **Despertador**.

Además de las alarmas fijas estándar, también encontrarás un tipo de alarma adaptativa basada en datos para salida y puesta de sol. Consulta *[3.15.1. Alarmas de salida/puesta del](#page-18-0) [sol](#page-18-0)*.

Para establecer una hora de alarma fija:

- 1. Desde la esfera del reloj, pulsa el botón inferior y abre el **Panel de control** desde la lista de widgets.
- 2. Selecciona **Despertador**.
- 3. Selecciona **Nueva alarma**.
- 4. Selecciona primero con qué frecuencia quieres que suene. Las opciones son:

**Una vez**: la alarma suena una vez en las próximas 24 horas a la hora establecida

**Entre semana**: la alarma suena a la misma hora de lunes a viernes

**Cada día**: la alarma suena a la misma hora todos los días de la semana

![](_page_14_Picture_16.jpeg)

5. Configura la hora y los minutos y sal de los ajustes.

![](_page_14_Picture_18.jpeg)

Cuando suene la alarma, puedes descartarla para detenerla o seleccionar la opción de posponer. La alarma se pospondrá 10 minutos y podrás repetirlo hasta 10 veces.

![](_page_14_Picture_20.jpeg)

Si dejas que la alarma siga sonando, se pospondrá automáticamente tras 30 segundos.

# <span id="page-15-0"></span>3.10. Idioma y sistema de unidades

Puedes cambiar el idioma de tu reloj y el sistema de unidades desde los ajustes en **General** » **Idioma**.

# 3.11. Esferas de reloj

Suunto Vertical se suministra con una esfera de reloj por defecto. Puedes instalar otras esferas de reloj, tanto digitales como analógicas, desde SuuntoPlus™ Store en la app Suunto.

Para cambiar la esfera del reloj:

- 1. Abre SuuntoPlus™ Store e instala tus esferas de reloj favoritas en tu reloj.
- 2. Sincroniza el reloj con la app.
- 3. Abre **Personalizar** desde los ajustes o en el Panel de control.
- 4. Desplázate a **Esfera del reloj** y toca o pulsa el botón central para acceder.

![](_page_15_Picture_10.jpeg)

5. Desliza el dedo hacia arriba y hacia abajo para desplazarte por las vistas previas de esferas de reloj y toca la que desees usar.

![](_page_15_Picture_12.jpeg)

- 6. Desplázate hacia abajo y abre **Color de acento** para seleccionar el color que deseas utilizar en la esfera del reloj.
- 7. Desplázate hacia abajo y abre **Compilaciones** para personalizar la información que quieres ver en la esfera del reloj. Consulta *3.11.1. Complicaciones*.

#### 3.11.1. Complicaciones

Cada esfera de reloj contiene información adicional, como fecha, hora dual, datos de outdoor o datos de actividad. Puedes personalizar la información que quieres ver en la esfera de reloj.

- 1. Selecciona **Personalizar** desde los **Ajustes** o en el **Panel de control**.
- 2. Desplázate hacia abajo y abre **Compilaciones**.
- 3. Toca la complicación que quieres cambiar para seleccionarla.

![](_page_15_Picture_20.jpeg)

- 4. Desliza el dedo hacia arriba y hacia abajo o pulsa el botón inferior para desplazarte por la lista de complicaciones y selecciona una tocándola o pulsando el botón central.
- 5. Tras actualizar todas las complicaciones, desliza el dedo hacia arriba o pulsa el botón inferior y selecciona **Hecho**.

# <span id="page-16-0"></span>3.12. Ahorro de energía

Tu reloj incluye una opción de ahorro de energía que apaga todas las notificaciones de vibración, FC diaria y Bluetooth para ampliar la duración de la batería en el uso diario normal. Para conocer las opciones de ahorro de energía al grabar actividades, consulta *[4.4. Gestión](#page-26-0) [de carga de la batería](#page-26-0)*.

Activa/desactiva el ahorro de energía desde los ajustes de **General** » **Ahorro energ.**.

![](_page_16_Picture_4.jpeg)

*NOTA: El ahorro de energía se activa automáticamente cuando el nivel de batería llega al 10 %.*

## 3.13. Conectar pods y sensores

Conecta tu reloj con pods Bluetooth Smart y sensores para recopilar información adicional, como puede ser potencia de pedaleo, mientras grabas un ejercicio.

Suunto Vertical es compatible con los siguientes tipos de pods y sensores:

- **•** Frecuencia cardíaca
- **•** Bike
- **•** Power
- **•** Foot

*NOTA: Si el modo avión está activado, no podrás vincular nada. Desactiva el modo avión antes de vincular. Ver [3.5. Modo avión.](#page-12-0)*

Para conectar un pod o sensor:

- 1. Ve a los ajustes de tu reloj y selecciona **Conectividad**.
- 2. Selecciona **Conectar sensor** para obtener la lista de tipos de sensores.
- 3. Desliza el dedo hacia abajo para ver la lista completa y toca el tipo de sensor que deseas conectar.

![](_page_16_Picture_18.jpeg)

4. Sigue las instrucciones del reloj para finalizar la conexión (consulta el manual del sensor o pod en su caso) y pulsa el botón central para avanzar al paso siguiente.

![](_page_16_Picture_20.jpeg)

Si el pod requiere ciertos ajustes, como longitud de cigüeñal en un Power POD, se te pedirá que introduzcas un valor durante el proceso de conexión.

<span id="page-17-0"></span>Una vez conectado el pod o sensor, tu reloj lo buscará en cuanto selecciones un modo de deporte que utilice ese tipo de sensor.

Puedes ver la lista completa de dispositivos conectados con tu reloj desde los ajustes de **Conectividad** » **Dispositivos conectados**.

Desde esta lista podrás eliminar (desconectar) el dispositivo si fuese necesario. Selecciona el dispositivo que quieres eliminar y toca **Olvidar**.

#### 3.13.1. Calibración de un Bike POD

Para los Bike POD, necesitas establecer la circunferencia de la rueda en tu reloj. La circunferencia estará en milímetros y el ajuste es uno de los pasos de la calibración. Si cambias las ruedas de tu bicicleta por otras que tienen otra circunferencia, también debes cambiar la circunferencia de la rueda en el reloj.

Para cambiar la circunferencia de la rueda:

- 1. En ajustes, ve a **Conectividad** » **Dispositivos conectados**.
- 2. Selecciona **Bike POD**.
- 3. Selecciona la nueva circunferencia de la rueda.

#### 3.13.2. Calibración de Foot POD

Si has conectado un Foot POD, tu reloj calibra automáticamente el pod usando el GPS. Recomendamos utilizar la calibración automática, pero siempre la puedes desactivar si lo necesitas desde los ajustes del pod en **Conectividad** » **Dispositivos conectados**.

Para la primera calibración con GPS, deberías seleccionar un modo de deporte en el cual se utilice el Foot POD. La exactitud del GPS se establece como **Máxima**. Comienza la grabación y corre a un ritmo constante sobre una superficie nivelada, si te es posible, durante al menos 15 minutos.

Para la primera calibración corre a tu ritmo medio normal, y a continuación detén la grabación del ejercicio. La próxima vez que utilices el Foot POD, la calibración estará lista.

Tu reloj recalibra de forma automática el Foot POD según sea necesario siempre que la velocidad de GPS esté disponible.

#### 3.13.3. Calibración de Power POD

Para los Power POD (potenciómetros), deberás iniciar la calibración desde opciones de modo de deporte en tu reloj.

Para calibrar un Power POD:

- 1. Conecta un Power POD con tu reloj si aún no lo has hecho.
- 2. Selecciona un modo de deporte que use un Power POD y luego abre las opciones del modo.
- 3. Selecciona **Calibrar Power POD** y sigue las instrucciones del reloj.

Deberías recalibrar el Power POD de vez en cuando.

### 3.14. Linterna

Además de la linterna normal, Suunto Vertical tiene una potente luz de fondo que puedes utilizar como linterna.

<span id="page-18-0"></span>Para activar la linterna, mantén pulsado el botón inferior de la esfera del reloj y selecciona **Linterna**.

Pulsa el botón central para apagar la linterna.

## 3.15. Alarmas

En el menú **Alarmas** del reloj y dentro de **Ajustes**, puedes configurar distintos tipos de alarmas adaptativas.

Puedes activar una alarma para la salida y la puesta del sol, así como para tormentas.

#### 3.15.1. Alarmas de salida/puesta del sol

Las alarmas de salida/puesta de sol de tu Suunto Vertical son alarmas adaptativas basadas en tu ubicación. En lugar de establecer una hora fija, estableces la alarma para que te avise con determinada antelación de la salida o puesta de sol.

Las horas de salida y puesta de sol vienen determinadas por GPS, por lo que tu reloj depende de los datos de GPS de la última vez que utilizaste el GPS.

Para establecer alarmas de salida/puesta de sol:

- 1. Desde la esfera del reloj, mantén pulsado el botón central y desplázate hacia abajo y selecciona **Alarmas**.
- 2. Desplázate hasta la alarma que quieras establecer y selecciona pulsando el botón central.

![](_page_18_Picture_12.jpeg)

3. Establece las horas y los minutos de antelación a la salida/puesta de sol que desees desplazándote hacia arriba/abajo con los botones superior e inferior y confirmando con el botón central.

![](_page_18_Picture_14.jpeg)

4. Pulsa el botón central para confirmar y salir.

*CONSEJO: También hay disponible una esfera del reloj que muestra las horas de salida y puesta de sol.*

**MOTA:** Las horas de salida y puesta de sol y las alarmas requieren posicionamiento de *GPS. Las horas permanecerán en blanco hasta que los datos de GPS estén disponibles.*

#### 3.15.2. Alarma de tormenta

Un descenso importante de la presión barométrica suele indicar la llegada de una tormenta de la que debes protegerte. Cuando la alarma de tormenta está activa, Suunto Vertical hace sonar una alarma y muestra el símbolo de tormenta cuando la presión desciende 4 hPa (0,12 inHg) o más en un período de 3 horas.

<span id="page-19-0"></span>Para activar la alarma de tormenta:

- 1. Desde la esfera del reloj, mantén pulsado el botón central y desplázate hasta **Alarmas** y accede pulsando el botón central.
- 2. Desplázate hasta **Alarma de tormenta** y activa o desactiva pulsando el botón central.

Cuando suena la alarma de tormenta, pulsa cualquier botón para apagarla. Si no pulsas un botón, la notificación de alarma dura un minuto. El símbolo de tormenta permanece en la pantalla hasta que se estabilicen las condiciones meteorológicas (se frene la bajada de presión).

![](_page_19_Picture_5.jpeg)

### 3.16. FusedSpeed™

FusedSpeedTM es una combinación exclusiva de lecturas del GPS y del sensor de aceleración de muñeca para medir de forma más exacta tu velocidad de carrera. La señal GPS se filtra de forma adaptativa en función de la aceleración de muñeca, lo que proporciona lecturas más exactas a velocidades de carrera estables y respuestas más rápidas a los cambios de velocidad.

![](_page_19_Figure_8.jpeg)

FusedSpeed te ofrece máximos beneficios cuando necesites lecturas de velocidad altamente reactivas durante el entrenamiento, por ejemplo, al correr sobre terrenos irregulares o durante un entrenamiento de intervalos. Si pierdes temporalmente la señal GPS, por ejemplo, Suunto Vertical puede seguir mostrando lecturas de velocidad exactas con ayuda del acelerómetro calibrado por GPS.

<span id="page-20-0"></span>![](_page_20_Figure_1.jpeg)

*CONSEJO: Para obtener las lecturas más exactas con FusedSpeed, basta con echar un vistazo al reloj cuando lo necesites. La precisión se reduce si sostienes el dispositivo delante de ti sin moverlo.*

FusedSpeed se activa automáticamente para carrera y otras actividades similares, como orientación, floorball y fútbol.

## 3.17. FusedAlti™

FusedAltiTM ofrece una lectura de altitud que consiste en una combinación de GPS y altitud barométrica. Minimiza el efecto de los errores temporales y de desplazamiento en la lectura de altitud final.

**MOTA:** De forma predeterminada, la altitud se mide con FusedAlti durante los ejercicios *que utilizan el GPS y durante la navegación. Cuando el GPS está apagado, la altitud se mide con el sensor barométrico.*

## 3.18. Altímetro

Suunto Vertical usa la presión barométrica para medir la altitud. Para obtener lecturas precisas, has de definir un punto de referencia de altitud. Puede ser tu elevación actual si conoces su valor exacto. También puedes usar FusedAlti (ver *3.17. FusedAlti™*) para establecer tu punto de referencia de forma automática.

Establece tu punto de referencia desde los ajustes en **Alti. y baró.**.

![](_page_20_Figure_10.jpeg)

### 3.19. Formatos de posición

El formato de posición es la forma en que se muestra en el reloj tu posición de GPS. Todos los formatos están relacionados con la misma ubicación, pero la expresan de forma distinta.

Puedes cambiar el formato de posición en los ajustes del reloj en **Navegación** » **Formatos de posición**.

La latitud y la longitud son las coordenadas más utilizadas y ofrecen tres formatos distintos:

- <span id="page-21-0"></span>**•** WGS84 Hd.d°
- **•** WGS84 Hd°m.m'
- **•** WGS84 Hd°m's.s

Otros formatos de posición habituales son:

- **•** UTM (Universal Transverse Mercator) ofrece una presentación de posición horizontal bidimensional.
- **•** MGRS (Military Grid Reference System) es una extensión de UTM y consta de un indicador de cuadrícula, un identificador de cuadrados de 100 000 metros y una ubicación numérica.

Suunto Vertical también admite los siguientes formatos de posición locales:

- **•** BNG (Británico)
- **•** ETRS-TM35FIN (Finlandés)
- **•** KKJ (Finlandés)
- **•** IG (Irlandés)
- **•** RT90 (Sueco)
- **•** SWEREF 99 TM (Sueco)
- **•** CH1903 (Suizo)
- **•** UTM NAD27 (Alaska)
- **•** UTM NAD27 Conus
- **•** UTM NAD83
- **•** NZTM2000 (Nueva Zelanda)

*NOTA: Algunos formatos de posición no pueden utilizarse en áreas más al norte de 84°N ni más al sur de 80°S, ni fuera de los países para los que están destinados. Si estás fuera del área permitida, el reloj no puede mostrar las coordenadas de tu ubicación.*

## 3.20. Información de dispositivo

Puedes comprobar los datos de software y hardware de tu reloj desde los ajustes en **General** » **Acerca de**.

### 3.21. Restablecer tu reloj

Todos los relojes Suunto disponen de dos tipos de restablecimiento para solucionar diferentes problemas:

- **•** el primero es el restablecimiento parcial, también conocido como reinicio.
- **•** el segundo es el restablecimiento total, también conocido como restablecimiento a configuración de fábrica.

## Restablecimiento parcial (reinicio):

Llevar a cabo el reinicio de tu reloj podría ser de ayuda en las siguientes situaciones:

- **•** el dispositivo no responde al pulsar los botones, al tocar o al deslizar el dedo (la pantalla táctil no funciona).
- **•** la pantalla está bloqueada o en blanco.
- **•** no hay vibración, por ejemplo, al pulsar los botones.
- **•** las funciones del reloj no responden como deberían, por ejemplo, el reloj no registra tu frecuencia cardíaca (las luces LED de frecuencia cardíaca óptica no parpadean), la brújula no finaliza el proceso de calibración, etc.
- **•** el contador de pasos no cuenta ninguno de tus pasos diarios (nota: los pasos registrados pueden aparecer con retraso en la app).

*NOTA: El reinicio finalizará y se guardarán los ejercicios activos. En circunstancias normales, no se perderán los datos de los ejercicios. De forma excepcional, es posible que el restablecimiento parcial cause problemas de corrupción de memoria.*

Mantén pulsado el botón superior durante 12 segundos y suéltalo para realizar un reinicio suave.

En determinadas circunstancias, el restablecimiento parcial podría no resolver el problema y habría que realizar el segundo tipo de restablecimiento. Si lo anterior no ha ayudado a resolver el problema que buscabas solventar, el restablecimiento a la configuración de fábrica puede ser de ayuda.

### Reinicio total (restablecimiento a configuración de fábrica):

El restablecimiento a la configuración de fábrica restablecerá los valores predeterminados de tu reloj. Borrará todos tus datos del reloj, incluidos los datos de ejercicio, datos personales y ajustes que no se hayan sincronizado a la app Suunto. Tras un reinicio total, debes completar la configuración inicial de tu reloj Suunto.

El restablecimiento a configuración de fábrica en tu reloj se puede llevar a cabo en las siguientes situaciones:

- **•** un representante de Asistencia al cliente de Suunto te ha pedido que lo hagas como parte del procedimiento de resolución de problemas.
- **•** el restablecimiento parcial no ha resuelto el problema.
- **•** la duración de la batería de tu dispositivo se está reduciendo considerablemente.
- **•** el dispositivo no se conecta al GPS y otras opciones de resolución de problemas no han dado resultado.
- **•** el dispositivo tiene problemas de conectividad con dispositivos Bluetooth (por ejemplo, Smart Sensor o app móvil) y otras opciones de resolución de problemas no han dado resultado.

El restablecimiento a la configuración de fábrica de tu reloj se realiza a través de **Ajustes** en tu reloj. Selecciona **General** y desplázate hacia abajo hasta **Restablecer ajustes**. Todos los datos de tu reloj se eliminarán durante el restablecimiento. Inicia el restablecimiento seleccionando **Restablecer**.

*NOTA: El restablecimiento a configuración de fábrica borra la información de conexión previa que tu reloj hubiera tenido. Para comenzar de nuevo el proceso de conexión con la app Suunto, te recomendamos que borres la conexión anterior desde la app Suunto y el Bluetooth de tu teléfono (en Dispositivos conectados).*

*NOTA: Los dos escenarios expuestos solo deben realizarse en caso de emergencia. No deberías realizarlos de forma habitual. Si persiste algún problema, te recomendamos que contactes con nuestro equipo de Asistencia al cliente o que envíes tu reloj a uno de tus centros de servicio autorizados.*

# <span id="page-23-0"></span>4. Grabar un ejercicio

Además de monitorizar la actividad 24/7, puedes utilizar tu reloj para grabar tus sesiones de entrenamiento u otras actividades y obtener así comentarios detallados y seguir tu progreso.

Para grabar un ejercicio:

- 1. Ponte un sensor de frecuencia cardíaca (opcional).
- 2. Desliza el dedo hacia abajo desde la esfera del reloj o pulsa el botón superior.
- 3. Desplázate hacia arriba para seleccionar el modo de deporte que quieras utilizar y pulsa el botón central.
- 4. Los distintos modos de deporte presentan diferentes opciones; desliza el dedo hacia arriba o pulsa el botón inferior para desplazarte por ellos y ajústalos pulsando el botón central.
- 5. Sobre el indicador de inicio aparece un conjunto de iconos dependiendo de lo que estés usando con el modo de deporte (por ejemplo, frecuencia cardíaca y GPS conectado):
	- **•** El icono de flecha (GPS conectado) parpadea en gris mientras se busca señal y, una vez encontrada, se volverá verde.
	- **•** El icono del corazón (frecuencia cardíaca) parpadea en gris mientras busca señal. Cuando la encuentra, se convierte en un corazón de color conectado a una correa si estás usando un sensor de frecuencia cardíaca, o bien en un corazón de color sin correa si usas un sensor óptico de frecuencia cardíaca.
	- **•** El icono de la izquierda solo es visible si tienes un POD conectado y se vuelve verde cuando se encuentra la señal del POD.

También se muestra una duración estimada de batería que te indica cuántas horas puedes seguir haciendo ejercicio antes de que se agote la batería.

Si estás usando un sensor de frecuencia cardíaca, pero el icono solo se vuelve verde (indicando que el sensor óptico de frecuencia cardíaca está activo), comprueba si el sensor de frecuencia cardíaca está conectado (ver *[3.13. Conectar pods y sensores](#page-16-0)*) e inténtalo de nuevo.

Puedes esperar a que cada icono se ponga en verde (recomendado para obtener datos más precisos) o iniciar la grabación tan pronto como quieras seleccionando **Inicio**.

![](_page_23_Picture_15.jpeg)

Una vez iniciada la grabación, la fuente de frecuencia cardíaca seleccionada queda bloqueada y no puede cambiarse durante la sesión de entrenamiento en curso.

- 6. Durante la grabación puedes cambiar entre las vistas con el botón central.
- 7. Pulsa el botón superior derecho para pausar la grabación. En la parte inferior de la pantalla empieza a parpadear un cronómetro que muestra el tiempo que la grabación ha estado en pausa.

<span id="page-24-0"></span>![](_page_24_Picture_1.jpeg)

- 8. Pulsa el botón inferior para abrir la lista de opciones.
- 9. Para detener el proceso y guardar, selecciona **Finalizar**.

*NOTA: También es posible borrar tu registro de ejercicios seleccionando Descartar.*

Cuando detengas la grabación, se te preguntará cómo te sentiste. Puedes contestar o saltarte la pregunta (consulta *[4.12. Sensación](#page-32-0)*). La pantalla siguiente muestra un resumen de la actividad por el que podrás desplazarte con la pantalla táctil o los botones.

Si grabaste algo que no quieres guardar, puedes borrar la entrada del registro desplazándote hasta el final del resumen y tocando el botón de borrar. Puedes eliminar registros del diario de la misma manera.

![](_page_24_Picture_7.jpeg)

## 4.1. Modos de deporte

Tu reloj viene con una amplia selección de modos de deporte predefinidos. Los modos se han diseñado para actividades y propósitos concretos, desde un paseo al aire libre hasta una carrera de triatlón.

Antes de grabar un ejercicio (ver *[4. Grabar un ejercicio](#page-23-0)*), puedes ver y seleccionar entre la lista completa de modos de deporte.

Cada modo de deporte tiene un conjunto único de pantallas que muestran datos diferentes según el modo de deporte seleccionado. Puedes editar y personalizar los datos que aparecen en la pantalla de reloj durante tu ejercicio con la app Suunto.

Aprende a personalizar los modos de deporte en *[la app Suunto \(Android\)](https://www.suunto.com/Support/faq-articles/suunto-app/how-do-i-customize-sport-modes-with-suunto-app2/)* o *[la app Suunto](https://www.suunto.com/Support/faq-articles/suunto-app/how-do-i-customize-sport-modes-with-suunto-app/) [\(iOS\).](https://www.suunto.com/Support/faq-articles/suunto-app/how-do-i-customize-sport-modes-with-suunto-app/)*

## 4.2. Navegación durante el ejercicio

Puedes navegar por una ruta o a un PDI mientras grabas un ejercicio.

El modo de deporte que estés usando ha de tener el GPS activo para poder acceder a las opciones de navegación. Si Exactitud del GPS del modo de deporte es OK o Buena, al seleccionar una ruta o PDI, la exactitud se cambia a Máxima.

Para navegar durante el ejercicio:

- 1. Crea una ruta o un PDI en la app Suunto y sincroniza tu reloj si no lo has hecho aún.
- 2. Selecciona un modo de deporte que use GPS.
- 3. Desplázate hacia abajo y selecciona **Navegación**.
- 4. Desliza el dedo hacia arriba o abajo o pulsa los botones superior e inferior para seleccionar una opción de navegación y pulsa el botón central.
- <span id="page-25-0"></span>5. Selecciona la ruta o el PDI al que desees navegar y pulsa el botón central. A continuación, pulsa el botón superior para empezar la navegación.
- 6. Desplázate hacia arriba hasta la vista inicial y comienza tu grabación de forma habitual.

Mientras haces ejercicio, pulsa el botón central para desplazarte hasta la pantalla de navegación, donde verás la ruta o el PDI que has seleccionado. Para obtener más información sobre la pantalla de navegación, consulta *[5.5.2. Navegar a un PDI](#page-43-0)* y *[5.4. Rutas](#page-41-0)*.

Desde esta pantalla, pulsa el botón inferior para abrir las opciones de navegación. Desde las opciones de navegación, puedes, por ejemplo, elegir una ruta o un PDI diferente, comprobar las coordenadas de tu ubicación actual o finalizar la navegación seleccionando **Sendero de migas de pan**.

#### 4.2.1. Mostrar punto inicial

Si utilizas GPS mientras grabas una actividad, Suunto Vertical guarda automáticamente el punto de partida de tu ejercicio. Con Mostrar punto inicial, Suunto Vertical te puede guiar de vuelta directamente a tu punto de partida.

Para iniciar Mostrar punto inicial:

- 1. Comienza un ejercicio con GPS.
- 2. Pulsa el botón central hasta que llegues a la pantalla de navegación.
- 3. Pulsa el botón inferior para abrir el menú de accesos directos.
- 4. Desplázate hasta **Mostrar punto inicial** y toca la pantalla o pulsa el botón central para seleccionar.

Las indicaciones de navegación se muestran en la pantalla de navegación.

![](_page_25_Picture_13.jpeg)

#### 4.2.2. Ajustar a ruta

En entornos urbanos, el GPS puede tener problemas para seguirte correctamente. Si eliges y sigues una de tus rutas predefinidas, el GPS del reloj se utiliza únicamente para localizar en qué punto de la ruta predefinida estás, no para crear una pista sobre la marcha. La pista grabada será idéntica a la utilizada para la carrera.

![](_page_25_Picture_16.jpeg)

Para utilizar Ajustar a ruta durante el ejercicio:

- 1. Crea una ruta en la app Suunto y sincroniza tu reloj si no lo has hecho aún.
- 2. Selecciona un modo de deporte que use GPS.
- 3. Desplázate hacia abajo y selecciona **Navegación**.
- 4. Selecciona **Ajustar a ruta** y pulsa el botón central.
- 5. Selecciona la ruta que quieres utilizar y pulsa el botón central.

Comienza tu ejercicio como lo haces habitualmente y sigue la ruta seleccionada.

## <span id="page-26-0"></span>4.3. Utilizar objetivos durante el ejercicio

Es posible establecer diferentes objetivos con tu Suunto Vertical cuando practicas ejercicio.

Si el modo de deporte que has elegido tiene objetivos como opción, puedes ajustarlos antes de empezar la grabación deslizando el dedo hacia arriba o pulsando el botón inferior.

![](_page_26_Picture_4.jpeg)

Para hacer ejercicio con un objetivo general:

- 1. Antes de iniciar la grabación de un ejercicio, desliza el dedo hacia arriba o pulsa el botón inferior y selecciona **Objetivo**.
- 2. Selecciona **Duración** o **Distancia**.
- 3. Selecciona tu objetivo.
- 4. Desplázate hacia arriba y comienza tu ejercicio.

Cuando tienes objetivos generales activados, verás un indicador de objetivo en cada pantalla de datos que mostrará tu progreso.

![](_page_26_Picture_11.jpeg)

También recibirás una notificación cuando hayas llegado al 50 % de tu objetivo y al alcanzar el objetivo seleccionado.

Para hacer ejercicio con un objetivo de intensidad:

- 1. Antes de iniciar la grabación de un ejercicio, desliza el dedo hacia arriba o pulsa el botón inferior y selecciona **Zonas de intensidad**.
- 2. Selecciona **Zonas de FC**, **Zonas de ritmo** o **Zonas de potencia**. (Las opciones dependen del modo de deporte seleccionado y de si has conectado o no un Power POD con el reloj).
- 3. Selecciona tu zona objetivo.
- 4. Desplázate hacia arriba y comienza tu ejercicio.

## 4.4. Gestión de carga de la batería

Tu Suunto Vertical tiene un sistema de gestión de energía de la batería que utiliza tecnología inteligente de batería para asegurar que tu reloj no se queda sin energía cuando más lo necesitas.

Antes de comenzar la grabación de un ejercicio (ver *[4. Grabar un ejercicio](#page-23-0)*) verás una estimación de cuánta batería te queda en el modo de batería en uso.

![](_page_26_Picture_21.jpeg)

<span id="page-27-0"></span>Existen cuatro modos de batería predefinidos; **Rendimiento** (predeterminado), **Resistencia**, **Ultra** y **Tour**. Al cambiar entre estos modos, se modifica la vida útil de la batería, pero también el rendimiento del reloj.

*NOTA: De manera predeterminada, el modo Tour desactiva todo seguimiento de FC (en muñeca y desde el pecho).*

Mientras estás en la pantalla de inicio, desplázate hacia abajo y selecciona **Modo de batería** para cambiar los modos de batería y ver cómo cada modo influye en el rendimiento del reloj.

![](_page_27_Figure_4.jpeg)

Además de estos cuatro modos de batería predefinidos, puedes crear modos de batería personalizados con tus propios ajustes de preferencia. El modo personalizado es específico para ese modo de deporte, lo que te permite crear un modo de batería personalizado para cada modo de deporte.

### Notificaciones de batería

Además de los modos de batería, tu reloj utiliza recordatorios inteligentes y te ayuda a garantizar que tengas suficiente batería para tu siguiente aventura. Algunos recordatorios son preventivos y se basan, por ejemplo, en tu historial de actividad. También se te notifica, por ejemplo, cuando tu reloj advierte que te queda poca batería mientras grabas una actividad. Te sugiere automáticamente cambiar a otro modo de batería.

Tu reloj te avisará una vez cuando la batería esté al 20 % y de nuevo al llegar al 10 %.

![](_page_27_Figure_9.jpeg)

*PRECAUCIÓN: Utiliza únicamente el cable de carga suministrado para cargar tu Suunto Vertical.*

## 4.5. Ejercicio multideporte

Tu Suunto Vertical cuenta con modos de deporte Triatlón predefinidos que puedes usar para hacer un seguimiento de tus ejercicios y carreras de Triatlón; sin embargo, si necesitas hacer un seguimiento de alguna otra actividad multideporte, puedes hacerlo fácilmente desde el reloj.

Para usar ejercicios multideporte:

- 1. Selecciona el modo de deporte que quieras usar para la primera etapa de tu ejercicio multideporte.
- 2. Empieza a grabar un ejercicio de la forma normal.
- 3. Mantén pulsado el botón superior durante dos segundos para acceder al menú multideporte.
- 4. Selecciona el siguiente modo de deporte que quieres utilizar y pulsa el botón central.

<span id="page-28-0"></span>5. La grabación con el nuevo modo de deporte comienza inmediatamente.

*CONSEJO: Puedes cambiar de modo de deporte tantas veces como necesites durante una misma grabación, incluido un modo de deporte que hayas usado anteriormente.*

### 4.6. Snorkel y buceo de sirena

Puedes utilizar tu Suunto Vertical para hacer snorkel y practicar el buceo de sirena. Estas dos actividades son modos de deporte normales y se seleccionan como cualquier otro modo de deporte, ver *[4. Grabar un ejercicio](#page-23-0)*.

Tu Suunto Vertical es capaz de medir la profundidad hasta 10 m. Sin embargo, es sumergible hasta 100 m según la norma ISO 22810.

Estos modos de deporte tienen cuatro pantallas de ejercicio centradas en los datos relacionados con la inmersión. Las cuatro pantallas de ejercicios son:

#### **Superficie**

![](_page_28_Picture_8.jpeg)

**Navegación**

![](_page_28_Picture_10.jpeg)

**Sesión de buceo**

![](_page_28_Picture_12.jpeg)

**Subacuático**

![](_page_28_Picture_14.jpeg)

*NOTA: La pantalla táctil no se activa cuando el reloj está bajo el agua.*

La vista predeterminada de Snorkel y Buceo de sirena es la vista Superficie. Mientras grabas el ejercicio, puedes navegar entre las diferentes vistas pulsando el botón central.

Suunto Vertical cambia automáticamente entre los estados de superficie y buceo. Si estás a más de 1 m (3,2 pies) por debajo de la superficie, se activa la vista subacuática.

<span id="page-29-0"></span>Cuando utilizas el modo Snorkel, el reloj se basa en el GPS para calcular la distancia. Dado que la señal de GPS no se transmite bajo el agua, por lo que el reloj ha de salir del agua de forma periódica para obtener un posicionamiento de GPS.

Se trata de condiciones difíciles para el GPS, así que es importante que tengas una señal fuerte de GPS antes de meterte al agua. Para asegurarte de que el GPS funcione bien, deberías:

- **•** Sincronizar tu reloj con la app Suunto antes de salir a hacer snorkel para optimizar tu GPS con los datos de órbita de satélite más recientes.
- **•** Después de seleccionar el modo Snorkel, espera al menos tres minutos en tierra antes de iniciar tu actividad. De este modo, el GPS tendrá tiempo de establecer un posicionamiento fuerte.

*CONSEJO: Durante el snorkel, te recomendamos que apoyes las manos en la parte inferior de la espalda para avanzar con eficacia por el agua y que la medición de la distancia sea óptima.*

*ADVERTENCIA: Suunto Verticalno está destinado a los buceadores autónomos certificados. El buceo recreativo puede exponer al buceador a profundidades y condiciones que tienden a aumentar el riesgo de enfermedad por descompresión (DCS) y errores que pueden provocar lesiones graves o la muerte. Los buceadores con formación deben utilizar siempre un ordenador de buceo desarrollado para la práctica del buceo autónomo.*

## 4.7. Natación

Puedes utilizar tu Suunto Vertical para nadar en piscina o en aguas abiertas.

Al utilizar el modo de deporte de natación en piscina, el reloj se basa en el largo de la piscina para establecer la distancia. Puedes cambiar el largo de piscina según necesites desde las opciones de modo de deporte antes de comenzar a nadar.

La natación en aguas abiertas depende del GPS para calcular la distancia. La señal de GPS no se transmite bajo el agua, por lo que el reloj ha de salir del agua de forma periódica (como ocurre en las brazadas de estilo libre) para obtener un posicionamiento de GPS.

Se trata de condiciones difíciles para el GPS, así que es importante que tengas una señal fuerte de GPS antes de meterte al agua. Para asegurarte de que el GPS funcione bien, deberás:

- **•** Sincronizar tu reloj con tu cuenta en línea antes de salir a nadar para optimizar tu GPS con los datos de órbita de satélite más recientes.
- **•** Después de seleccionar el modo de deporte de natación en aguas abiertas y obtener una señal de GPS, espera al menos tres minutos antes de comenzar a nadar. De este modo, el GPS tiene tiempo de establecer un posicionamiento fuerte.

# 4.8. Entrenamiento por intervalos

Los entrenamientos por intervalos son una forma de entrenamiento habitual donde se usan series repetitivas de esfuerzo de intensidad alta y baja. Con Suunto Vertical, puedes definir en el reloj tu propio entrenamiento por intervalos para cada modo de deporte.

A la hora de definir los intervalos, tienes que establecer cuatro elementos:

**•** Intervalos: activar/desactivar el entrenamiento con intervalos. Al activarlo, se añade una pantalla de entrenamiento por intervalos a tu modo de deporte.

- <span id="page-30-0"></span>**•** Repeticiones: número de conjuntos de intervalo + recuperación que quieres hacer.
- **•** Intervalo: el transcurso de tu intervalo de intensidad alta, basado en distancia o duración.
- **•** Recuperación: el transcurso de tu periodo de descanso entre intervalos, basado en distancia o duración.

Ten en cuenta que, si usas la distancia para definir tus intervalos, necesitas estar en un modo de deporte que mida la distancia. La medición puede basarse en GPS o bien en un Foot POD o Bike POD.

![](_page_30_Picture_5.jpeg)

#### Para entrenar por intervalos:

1. Antes de empezar a grabar un ejercicio, desliza el dedo hacia arriba o pulsa el botón inferior para desplazarte hasta **Intervalos** y toca el ajuste o pulsa el botón central.

![](_page_30_Figure_8.jpeg)

- 2. Activa **Intervalos** y modifica los ajustes como se describe anteriormente.
- 3. Desplázate hasta la vista inicial y comienza tu ejercicio de la forma habitual.
- 4. Pulsa el botón central hasta llegar a la pantalla de intervalos y pulsa el botón superior cuando tengas todo listo para empezar tu entrenamiento por intervalos.

![](_page_30_Picture_12.jpeg)

5. Si quieres detener el entrenamiento de intervalos antes de haber completado todas tus repeticiones, mantén pulsado el botón central para abrir las opciones de modo de deporte y desactivar **Intervalos**.

*NOTA: Mientras estés en la pantalla de intervalos, los botones funcionan como siempre. Por ejemplo, al pulsar el botón superior, se pausa la grabación del ejercicio, no solo el entrenamiento por intervalos.*

Una vez hayas parado la grabación de tu ejercicio, el entrenamiento por intervalos se desactiva automáticamente para ese modo de deporte. Sin embargo, el resto de ajustes se mantiene para que puedas comenzar fácilmente el mismo entrenamiento la próxima vez que uses el modo de deporte.

### 4.9. Pausa automática

Pausa automática detiene la grabación de tu ejercicio cuando tu velocidad es inferior a 2 km/h (1,2 mph). Cuanto tu velocidad aumenta a más de 3 km/h (1,9 mph), la grabación continúa automáticamente.

También puedes activar o desactivar la pausa automática de cada modo de deporte de la vista de inicio de ejercicio del reloj antes de comenzar a grabar tu ejercicio.

<span id="page-31-0"></span>Si activas esta función y la grabación se pausa automáticamente, en la parte inferior de la pantalla empieza a parpadear un temporizador que muestra el tiempo que la grabación ha estado en pausa.

![](_page_31_Picture_2.jpeg)

Puedes dejar que la grabación se reanude automáticamente cuando vuelvas a moverte, o bien reanudarla manualmente pulsando el botón superior.

## 4.10. Tema de pantalla

Para aumentar la legibilidad de la pantalla de tu reloj mientras haces ejercicio o navegas, puedes cambiar entre temas claros y oscuros.

Con el tema claro, el fondo de la pantalla es claro y los números son oscuros.

Con el tema oscuro, el contraste se invierte: el fondo es oscuro y los números son claros.

El tema es un ajuste global que puedes cambiar en tu reloj desde cualquiera de tus opciones de modo de deporte.

Para cambiar el tema de la pantalla:

- 1. Selecciona cualquier modo de deporte y desliza el dedo hacia arriba o pulsa el botón inferior para desplazarte a **Tema** y pulsa el botón central.
- 2. Cambia entre Claro y Oscuro deslizando el dedo hacia arriba o abajo o pulsando el botón superior o inferior, y acepta con el botón central.

![](_page_31_Picture_12.jpeg)

3. Vuelve a desplazar hacia arriba para empezar el ejercicio.

### 4.11. Feedback de voz

Puedes recibir feedback de voz con información valiosa durante tu ejercicio. Este feedback puede ayudarte a llevar un seguimiento de tu progreso y ofrecerte indicadores útiles en función de las opciones de feedback que selecciones. El feedback de voz proviene de tu teléfono, por lo que tu reloj deberá estar acoplado con la app Suunto.

Para activar el feedback de voz antes de un ejercicio:

- 1. Antes de empezar un ejercicio, desplázate hacia abajo y selecciona **Feedback de voz**.
- 2. Activa **Feedback de voz desde la app**.
- 3. Desplázate hacia abajo y activa/desactiva los conmutadores de feedback de voz para seleccionar los que desees utilizar.
- 4. Vuelve atrás y comienza tu ejercicio de forma habitual.

Ahora, tu teléfono te ofrecerá varios feedback de voz durante tu ejercicio, en función de cuáles hayas activado.

Para activar el feedback de voz durante un ejercicio:

- <span id="page-32-0"></span>1. Pulsa el botón superior para pausar el ejercicio.
- 2. Pulsa el botón inferior para abrir la lista de opciones.
- 3. Selecciona **Panel de control**.
- 4. Desplázate hacia abajo y selecciona **Feedback de voz**.
- 5. Activa **Feedback de voz desde la app**.
- 6. Desplázate hacia abajo y activa/desactiva los conmutadores de feedback de voz para seleccionar los que desees utilizar.
- 7. Vuelve atrás y reanuda tu ejercicio pulsando el botón superior.

### 4.12. Sensación

Si entrenas con regularidad, llevar un seguimiento de cómo te sientes tras cada sesión es un indicador clave de tu estado físico general. Tu entrenador o preparador personal también puede usar esta tendencia de sensaciones para seguir tu progreso a lo largo del tiempo.

Existen cinco grados de sensación a elegir:

- **• Bajo**
- **• Normal**
- **• Buena**
- **• Muy buena**
- **• Excelente**

El significado exacto de dichas opciones es algo que debes decidir tú (y tu entrenador). Lo importante es que las utilices siempre de forma similar.

Para cada sesión de entrenamiento, puedes grabar en el reloj cómo te sentiste nada más detener la grabación respondiendo a la pregunta «**¿Qué tal fue?**».

![](_page_32_Picture_18.jpeg)

Puedes saltarte las preguntas pulsando el botón central.

## 4.13. Zonas de intensidad

Utilizar zonas de intensidad el ejercicio físico te ayuda a orientar el desarrollo de la forma física. Cada zona de intensidad somete a tu cuerpo a un esfuerzo diferente con un efecto concreto y distinto sobre tu forma física. Existen cinco zonas diferentes, numeradas del 1 (más baja) al 5 (más alta) y definidas como rangos porcentuales basados en tu frecuencia cardíaca máxima (FC máx.), potencia y ritmo.

Es importante entrenarse teniendo en cuenta la intensidad y comprendiendo cómo deberías sentir dicha intensidad. Y no olvides que, independientemente del entrenamiento que tengas planificado, siempre debes dedicar un tiempo al calentamiento antes del ejercicio.

Las cinco zonas de intensidad diferentes utilizadas en Suunto Vertical son:

#### **Zona 1: Fácil**

El ejercicio en la zona 1 es relativamente descansado para el cuerpo. En el contexto del entrenamiento de fitness, este tipo de intensidad baja solo es significativo en entrenamiento restaurativo, para mejorar tu forma física básica cuando empiezas a ejercitarte, o bien tras un <span id="page-33-0"></span>largo descanso. El ejercicio diario (caminar, subir escaleras, ir en bicicleta al trabajo, etc.) suele darse dentro de esta zona de intensidad.

#### **Zona 2: Moderado**

El ejercicio en la zona 2 mejora eficazmente tu nivel de forma física básico. Ejercitarse a este nivel de intensidad no es cansado, pero el entrenamiento a largo plazo puede tener un efecto muy eficaz. La mayoría del entrenamiento de acondicionamiento cardiovascular debe hacerse dentro de esta zona. Mejorar tu forma física básica crea una una buena base para otros ejercicios y prepara tu sistema para una actividad más energética. El entrenamiento a largo plazo efectuado en esta zona consume mucha energía, sobre todo de la grasa acumulada en el cuerpo.

#### **Zona 3: Intenso**

El ejercicio en la zona 3 empieza a ser muy energético y bastante exigente. Mejorará tu capacidad para moverte de forma rápida y económica. En esta zona comienza a formarse ácido láctico en tu sistema, pero tu cuerpo aún puede eliminarlo completamente. Deberías entrenarte en esta intensidad un par de veces por semana como mucho, ya que somete tu cuerpo a mucho estrés.

#### **Zona 4: Muy intenso**

El ejercicio en la zona 4 prepara tu sistema para eventos de tipo competitivo y altas velocidades. El entrenamiento en esta zona se puede realizar a velocidad constante o como entrenamiento con intervalos (combinaciones de fases de entrenamiento más cortas con descansos intermitentes). Los entrenamientos de intensidad alta desarrollan tu nivel de fitness rápida y eficazmente, pero si repiten con frecuencia o con una intensidad demasiada alta, pueden llevar al sobreentrenamiento y a que tengas que tu programa de entrenamiento durante un periodo prolongado.

#### **Zona 5: Máximo**

Cuando tu frecuencia cardíaca durante un ejercicio llega a la zona 5, el entrenamiento resultará extremadamente duro. Tu sistema producirá ácido láctico mucho más deprisa de lo que puede eliminarlo y te verás forzado a parar tras pocas decenas de minutos. Los atletas incluyen estos entrenamientos de máxima intensidad en sus programas de entrenamiento de forma muy controlada; los entusiastas del fitness pueden prescindir completamente de ellos.

#### 4.13.1. Zonas de frecuencia cardíaca

Las zonas de frecuencia cardíaca se definen como rangos porcentuales basados en tu frecuencia cardíaca máxima (FC máx.).

De forma predeterminada, tu FC máx. se calcula con esta ecuación estándar: 220 - tu edad. Si conoces tu FC máx. exacta, deberías ajustar el valor predeterminado como corresponda.

Suunto Vertical tiene zonas de FC predeterminadas y otras específicas por actividades. Las zonas predeterminadas se pueden utilizar para todas las actividades, pero para un entrenamiento más avanzado, puedes utilizar zonas de FC específicas para actividades como correr y ciclismo.

#### **Establecer FC máx.**

Establece tu FC máxima desde los ajustes de **Entrenamiento** » **Zonas de intensidad** » **Zonas de FC predeterminadas para todos los deportes**.

1. Toca la FC máx. (valor más alto, lpm) o pulsa el botón central.

2. Selecciona tu nueva FC máx. deslizando el dedo hacia arriba o hacia abajo o pulsando los botones superior o inferior.

![](_page_34_Picture_2.jpeg)

- 3. Toca tu selección o pulsa el botón central.
- 4. Para salir de la vista de zonas de FC, desliza el dedo hacia la derecha o mantén pulsado el botón central.

*NOTA: También puedes establecer tu FC máxima desde los ajustes de General » Personales.*

#### **Establecer zonas de FC predeterminadas**

Establece tus zonas de FC predeterminadas desde los ajustes de **Entrenamiento** » **Zonas de intensidad** » **Zonas de FC predeterminadas para todos los deportes**.

![](_page_34_Picture_8.jpeg)

- 1. Desplázate hacia arriba/abajo y toca o pulsa el botón central cuando la zona de FC que deseas cambiar esté resaltada.
- 2. Selecciona tu nueva zona de FC deslizando el dedo hacia arriba o hacia abajo o pulsando los botones superior o inferior.

![](_page_34_Picture_11.jpeg)

- 3. Toca tu selección o pulsa el botón central.
- 4. Para salir de la vista de zonas de FC, desliza el dedo hacia la derecha o mantén pulsado el botón central.

*NOTA: Al seleccionar Restablecer en la vista de zonas de FC, se restablecerán las zonas de FC a sus valores predeterminados.*

#### **Establecer zonas de FC específicas por actividad**

Establece tus zonas de FC específicas por actividad desde los ajustes de **Entrenamiento** » **Zonas de intensidad** » **Zonas avanzadas**.

- 1. Toca la actividad (Correr o Ciclismo) que quieres editar o pulsa el botón central cuando la actividad esté resaltada.
- 2. Pulsa el botón central para activar o desactivar las zonas de FC.
- 3. Desplázate hacia arriba/abajo y toca o pulsa el botón central cuando la zona de FC que deseas cambiar esté resaltada.
- 4. Selecciona tu nueva zona de FC deslizando el dedo hacia arriba o hacia abajo o pulsando los botones superior o inferior.

<span id="page-35-0"></span>![](_page_35_Picture_1.jpeg)

- 5. Toca tu selección o pulsa el botón central.
- 6. Para salir de la vista de zonas de FC, desliza el dedo hacia la derecha o mantén pulsado el botón central.

#### 4.13.2. Zonas de ritmo

Las zonas de ritmo funcionan igual que las zonas de FC, pero la intensidad de tu entrenamiento se basa en tu ritmo y no en tu frecuencia cardíaca. Las zonas de ritmo se muestran en valores métricos o imperiales, dependiendo de tus ajustes.

Suunto Vertical tiene cinco zonas de ritmo predeterminadas que puedes usar, pero también puedes definir tus propias zonas.

Existen zonas de ritmo disponibles para carrera y ciclismo.

#### **Establecer zonas de ritmo**

Establece tus zonas de ritmo específicas para cada actividad desde los ajustes de **Entrenamiento** » **Zonas de intensidad** » **Zonas avanzadas**.

- 1. Toca **Correr** o **Ciclismo** o bien pulsa el botón central.
- 2. Desliza el dedo o pulsa el botón inferior para seleccionar las zonas de ritmo.
- 3. Desliza el dedo hacia arriba/abajo pulsando los botones superior o inferior y pulsa el botón central cuando la zona de ritmo que deseas cambiar esté resaltada.
- 4. Selecciona tu nueva zona de ritmo deslizando el dedo hacia arriba/abajo o pulsando los botones superior o inferior.

![](_page_35_Picture_14.jpeg)

- 5. Pulsa el botón central para seleccionar el nuevo valor de zona de ritmo.
- 6. Desliza el dedo hacia la derecha o pulsa y mantén pulsado el botón central para salir de la vista de zonas de ritmo.

#### 4.13.3. Zonas de potencia

El potenciómetro mide la cantidad de esfuerzo físico necesario para realizar una actividad concreta. El esfuerzo se mide en vatios. La ventaja principal de usar un potenciómetro es que se gana en precisión. El potenciómetro muestra con exactitud tu esfuerzo real y la cantidad de potencia que produces. También es fácil ver tu progreso al analizar los vatios.

Las zonas de potencia te pueden ayudar a entrenarte con la cantidad adecuada de potencia.

Suunto Vertical tiene cinco zonas de potencia predeterminadas que puedes usar, pero también puedes definir tus propias zonas.

Existen zonas de potencia disponible en todos los modos de deporte predeterminados para ciclismo, bicicleta estática y ciclismo de montaña. Para carreras y carreras de montaña, debes usar los modos de deporte concretos con «Potencia» para obtener zonas de potencia. Si

<span id="page-36-0"></span>estás usando modos de deporte personalizados, asegúrate de que tu modo utiliza un Power POD para que puedas obtener también zonas de potencia.

#### **Establecer zonas de potencia específicas para cada actividad**

Establece tus zonas de potencia específicas para cada actividad desde los ajustes de **Entrenamiento** » **Zonas de intensidad** » **Zonas avanzadas**.

- 1. Toca la actividad (correr o ciclismo) que quieres editar o pulsa el botón central cuando la actividad esté resaltada.
- 2. Desliza el dedo hacia arriba o pulsa el botón inferior para seleccionar las zonas de potencia.
- 3. Desliza el dedo hacia arriba/abajo o pulsa los botones superior o inferior y selecciona la zona de potencia que desees editar.
- 4. Selecciona tu nueva zona de potencia deslizando el dedo hacia arriba/abajo o pulsando los botones superior o inferior.

![](_page_36_Picture_8.jpeg)

- 5. Pulsa el botón central para seleccionar el nuevo valor de potencia.
- 6. Desliza el dedo hacia la derecha o pulsa y mantén pulsado el botón central para salir de la vista de zonas de potencia.

4.13.4. Usar zonas de FC, ritmo o potencia durante el ejercicio

*NOTA: Deberás tener un Power POD conectado con tu reloj para poder usar las zonas de potencia durante el ejercicio; ver [3.13. Conectar pods y sensores.](#page-16-0)*

Si grabas un ejercicio (ver *[4. Grabar un ejercicio](#page-23-0)*) y has seleccionado la FC, el ritmo o la potencia como objetivo de intensidad (ver *[4.3. Utilizar objetivos durante el ejercicio](#page-26-0)*) se muestra un indicador de zona dividido en cinco secciones. Estas cinco secciones aparecen alrededor del borde exterior de la pantalla del modo de deporte. El indicador muestra la zona que has elegido como un objetivo de intensidad iluminando la sección correspondiente. La pequeña flecha del indicador muestra dónde te encuentras dentro del rango de la zona.

![](_page_36_Picture_14.jpeg)

Tu reloj te avisa cuando llegas a la zona objetivo seleccionada. Durante tu ejercicio, el reloj te notificará para que aceleres o vayas más despacio si tu FC, ritmo o potencia actual está fuera de la zona objetivo seleccionada.

![](_page_36_Picture_16.jpeg)

Además, se puede añadir una pantalla dedicada a las zonas de intensidad si personalizas el modo de deporte que estás utilizando. La pantalla de zona muestra tu zona actual en el

campo medio, cuánto llevas en esa zona y la distancia que te separa de las zonas anterior y siguiente. La barra central también se ilumina para indicar que te estás entrenando en la zona correcta.

En el resumen del ejercicio, tienes un desglose de cuánto tiempo has pasado en cada zona.

# <span id="page-38-0"></span>5. Navegación

Puedes utilizar tu reloj para navegar de distintas formas. Por ejemplo, puedes utilizarlo para orientarte en relación con el norte magnético y navegar por una ruta o hacia un punto de interés (PDI).

Para utilizar la función de navegación:

1. Desliza el dedo hacia arriba en la esfera del reloj o pulsa el botón inferior.

También puedes acceder a las funciones de navegación desde el *[6.16. widget de brújula](#page-60-0)*.

2. Selecciona **Mapa**.

![](_page_38_Picture_7.jpeg)

3. La pantalla del mapa muestra tu ubicación actual y entorno.

![](_page_38_Picture_9.jpeg)

*NOTA: Si la brújula no está calibrada, se te pedirá que la calibres cuando entres en el mapa.*

4. Pulsa el botón inferior para abrir una lista de accesos directos. Los accesos directos te permiten acceder rápido a funciones de navegación tales como comprobar las coordenadas de tu ubicación actual o seleccionar una ruta de navegación.

![](_page_38_Picture_12.jpeg)

### 5.1. Mapas sin conexión

Con Suunto Vertical, puedes descargar los mapas sin conexión en tu reloj, dejarte el teléfono en casa y orientarte usando solo tu reloj.

Para poder utilizar los mapas sin conexión en tu reloj, tienes que configurar una conexión de red inalámbrica en la app Suunto y descargar el área de mapa seleccionada en tu reloj. Recibirás una notificación en tu reloj cuando la descarga del mapa haya finalizado.

*[Aquí](https://www.suunto.com/Support/faq-articles/suunto-app/how-can-i-download-offline-maps-to-my-suunto-watch)* encontrarás instrucciones más detalladas sobre cómo configurar una red inalámbrica y descargar mapas sin conexión en la app Suunto.

<span id="page-39-0"></span>![](_page_39_Picture_1.jpeg)

Seleccionar mapas sin conexión antes del ejercicio:

- 1. Selecciona un modo de deporte que use GPS.
- 2. Desplázate hacia abajo y selecciona **Mapa**.
- 3. Selecciona el estilo de mapa que deseas utilizar y confírmalo con el botón central.
- 4. Desplázate hacia arriba y comienza tu ejercicio como lo haces habitualmente.
- 5. Pulsa el botón central para desplazarte hasta el mapa.

#### $\overline{P}$  **NOTA:** Si has seleccionado **Off** en el menú del mapa, no se mostrará ningún mapa, solo *un sendero de migas de pan.*

Seleccionar mapas sin conexión sin hacer ejercicio:

- 1. Desde la esfera del reloj, desliza el dedo hacia arriba o pulsa el botón inferior.
- 2. Selecciona **Mapa**.
- 3. Presiona el botón inferior para salir del mapa.
- 4. Selecciona **Salir**.

### Gestos de mapa

#### **Botón superior**

- **•** Pulsa para acercar
- **•** Mantén pulsado para alejar

#### **Botón inferior**

**•** Pulsa para abrir las opciones de navegación

#### **Desliza el dedo y toca (si está activado)**

- **•** Toca y arrastra el mapa para desplazarte (si no tocas la pantalla durante 5 segundos, el mapa vuelve a tu ubicación actual)
- **•** Toca en la ubicación deseada para centrar el mapa alrededor de tu ubicación actual
- **•** Haz un gesto táctil para desplazarte por el mapa

*NOTA: Si el bloqueo de botones está activado, no podrás utilizar los botones ni tampoco las funciones de deslizar ni tocar en la vista de mapa.*

### 5.2. Navegación de altitud

Si navegas por una ruta con información de altitud, también puedes navegar según el ascenso y descenso usando la pantalla de perfil de altitud. Durante el ejercicio, pulsa el botón central para cambiar a la pantalla de perfil de altitud.

La pantalla de perfil de altitud te muestra la siguiente información:

- **•** arriba: tu altitud actual
- **•** centro: perfil de altitud con tu posición actual
- **•** abajo: ascenso o descenso restante (toca la pantalla para cambiar de vista)

<span id="page-40-0"></span>![](_page_40_Picture_1.jpeg)

Si te alejas demasiado de la ruta mientras usas la navegación de altitud, tu reloj te avisará con un mensaje **Fuera de ruta** en la pantalla de perfil de altitud. Si ves este mensaje, desplázate hasta la pantalla de navegación de ruta para corregir el rumbo antes de continuar con la navegación de altitud.

## 5.3. Navegación de rumbo

Navegación de rumbo es una función que puedes usar en outdoor para seguir la trayectoria objetivo hacia una ubicación que has visto o encontrado en un mapa. Puedes usar esta función de forma independiente como una brújula o junto a un mapa impreso.

Si estableces la altitud y la distancia objetivo mientras estableces la dirección, tu reloj te puede servir para navegar hacia esa ubicación objetivo.

![](_page_40_Picture_6.jpeg)

Para usar la navegación de rumbo durante un ejercicio (solo disponible para actividades de outdoor):

- 1. Antes de iniciar la grabación de un ejercicio, desliza el dedo hacia arriba o pulsa el botón inferior y selecciona **Navegación**.
- 2. Selecciona **Rumbo**.
- 3. Si es necesario, calibra la brújula siguiendo las instrucciones que aparecen en pantalla.
- 4. Apunta la flecha azul de la pantalla hacia tu ubicación objetivo y pulsa el botón central.
- 5. Si no conoces la altitud y la distancia a tu ubicación, selecciona **No**.
- 6. Pulsa el botón central para confirmar el ajuste del rumbo.
- 7. Si conoces la altitud y la distancia a tu ubicación, selecciona **Sí**.
- 8. Introduce la altitud y la distancia a tu ubicación.
- 9. Pulsa el botón central para confirmar el ajuste del rumbo.

Para usar la navegación de rumbo sin ejercicio:

- 1. Desplázate hasta **Mapa** deslizando el dedo hacia arriba o pulsando el botón inferior de la esfera del reloj.
- 2. Pulsa el botón inferior para abrir las opciones de navegación.
- 3. Selecciona **Navegación de rumbo**.
- 4. Si es necesario, calibra la brújula siguiendo las instrucciones que aparecen en pantalla.
- 5. Apunta la flecha azul de la pantalla hacia tu ubicación objetivo y pulsa el botón central.
- 6. Si no conoces la altitud y la distancia a tu ubicación, selecciona **No** y sigue la flecha azul hasta la ubicación.
- 7. Si conoces la altitud y la distancia a tu ubicación, selecciona **Sí**.
- 8. Introduce la altitud y la distancia a tu ubicación y sigue la flecha azul hasta la ubicación. La pantalla también mostrará la altitud y la distancia restante hasta tu ubicación.
- <span id="page-41-0"></span>9. Pulsa el botón inferior y selecciona **Ángulo nuevo** para ajustar un ángulo nuevo.
- 10. Pulsa el botón inferior y selecciona **Finalizar navegación** para finalizar la navegación.

### 5.4. Rutas

Puedes utilizar tu Suunto Vertical para navegar por rutas. Planifica tu ruta con la app Suunto y transfiérela a tu reloj con la siguiente sincronización.

Para navegar por una ruta:

1. Desde la esfera del reloj, desliza el dedo hacia arriba o pulsa el botón inferior y selecciona **Mapa**.

![](_page_41_Picture_7.jpeg)

- 2. Pulsa el botón inferior para abrir las opciones de navegación.
- 3. Desplázate a **Rutas** y pulsa el botón central para abrir tu lista de rutas.
- 4. Desplázate a la ruta por la que quieres navegar y pulsa el botón central.

![](_page_41_Figure_11.jpeg)

- 5. Selecciona la ruta pulsando el botón superior.
- 6. Selecciona **Comenzar el ejercicio** si quieres usar la ruta para hacer ejercicio o selecciona **Solo navegación** si lo único que deseas es navegar por la ruta.

![](_page_41_Picture_14.jpeg)

*NOTA: Si solo utilizas la ruta para navegar, no se guardará ni registrará nada en la app Suunto.*

7. Si solo navegas por la ruta, pulsa el botón inferior y selecciona Salir para detener la navegación. Si navegas durante un ejercicio, pulsa el botón inferior y selecciona Sendero de migas de pan para detener la navegación sin salir del ejercicio.

Si los mapas sin conexión están desactivados, solo se muestra la ruta. Mantén pulsado el botón central para activar o desactivar las funciones de acercar y alejar. Ajusta el nivel de zoom con los botones superior e inferior.

![](_page_41_Picture_18.jpeg)

<span id="page-42-0"></span>Mientras estás en la pantalla de navegación de ruta, pulsa el botón inferior para abrir una lista de accesos directos. Los accesos directos te ofrecen un acceso rápido a las funciones de navegación, como guardar tu ubicación actual o seleccionar otra ruta para navegar.

Todos los modos de deporte con GPS tienen también una opción de selección de ruta. Consulta *[4.2. Navegación durante el ejercicio](#page-24-0)*.

### Indicaciones de navegación

Mientras navegas por una ruta, tu reloj te ayuda a permanecer en el camino correcto proporcionándote notificaciones adicionales a medida que avanzas por la ruta.

Por ejemplo, si te desvías más de 100 m (330 ft) de la ruta, el reloj te notifica que no vas por el camino correcto, además de avisarte al regresar a la ruta.

El campo de indicaciones muestra la distancia hasta el siguiente punto de referencia (si no hay puntos de referencia en tu ruta, se muestra la distancia hasta el final de la ruta). Cuando te acerques a un punto de referencia o PDI en la ruta, aparecerá un texto emergente informativo que te indica la distancia al siguiente punto de referencia o PDI.

![](_page_42_Picture_7.jpeg)

*NOTA: Si navegas por una ruta que se cruza sobre si misma (como haciendo un 8) y tomas un giro equivocado en el cruce, tu reloj supone que has elegido de forma intencionada cambiar la dirección de la ruta. El reloj muestra el siguiente punto de referencia basándose en la nueva dirección de avance. Vigila de cerca tu sendero de migas de pan para asegurarte de que vas en la dirección correcta cuando navegues por una ruta compleja.*

## Navegación paso a paso

Al crear rutas en la app Suunto, puedes elegir activar las instrucciones giro a giro. Al transferir la ruta a tu reloj y utilizarla para la navegación, este te ofrecerá instrucciones paso a paso con alerta de sonido e información de texto indicándote qué dirección tomar.

## 5.5. Puntos de Interés

Un punto de interés o PDI es una ubicación especial, como un lugar de acampada o una vista desde un sendero, que puedes guardar para navegar hasta él más tarde. Puedes crear PDI en la app Suunto a partir de un mapa sin necesidad de estar en la ubicación del PDI. Para crear un PDI en tu reloj, guarda tu ubicación actual.

Cada PDI viene definido por:

- **•** Nombre de PDI
- **•** Tipo de PDI
- **•** Fecha y hora de creación
- **•** Latitud
- **•** Longitud
- **•** Elevación

<span id="page-43-0"></span>Puedes almacenar hasta 250 PDI en tu reloj.

#### 5.5.1. Añadir y eliminar PDI

Puedes añadir un PDI a tu reloj con la app Suunto o guardando tu ubicación actual en el reloj.

Si estás en el exterior con tu reloj y descubres un lugar que te gustaría guardar como PDI, puedes añadir la ubicación directamente en tu reloj.

Para añadir un PDI con tu reloj:

- 1. Desliza el dedo hacia arriba o pulsa el botón inferior y selecciona **Mapa**.
- 2. Pulsa el botón inferior para abrir **Opciones de navegación**.
- 3. Selecciona **Tu ubicación** y pulsa el botón central.
- 4. Espera a que el reloj active el GPS y encuentre tu ubicación.
- 5. Cuando el reloj indique tu latitud y longitud, pulsa el botón superior para guardar tu ubicación como PDI y selecciona el PDI tipo.
- 6. De forma predeterminada, el nombre de PDI es el mismo que el PDI tipo (seguido de un número correlativo). Más tarde podrás editar el nombre en la app Suunto.

#### Eliminar PDI

Puedes eliminar un PDI borrando el PDI de la lista de PDI del reloj o eliminándolo en la app Suunto.

Para borrar un PDI en tu reloj:

- 1. Desliza el dedo hacia arriba o pulsa el botón inferior y selecciona **Mapa**.
- 2. Pulsa el botón inferior para abrir **Opciones de navegación**.
- 3. Selecciona **PDI** y pulsa el botón central.
- 4. Desplázate al PDI que deseas eliminar del reloj y pulsa el botón central.
- 5. Desplázate hasta el final de los detalles y selecciona **Borrar**.

Cuando borras un PDI desde tu reloj, el PDI no se borra para siempre.

Para borrar permanentemente un PDI debes eliminarlo en la app Suunto.

#### 5.5.2. Navegar a un PDI

Puedes navegar a cualquier PDI que haya en la lista de PDI de tu reloj.

*NOTA: Mientras navegas a un PDI, tu reloj utiliza el GPS a plena potencia.*

Para navegar a un PDI:

- 1. Desliza el dedo hacia arriba o pulsa el botón inferior y selecciona **Mapa**.
- 2. Pulsa el botón inferior para abrir **Opciones de navegación**.
- 3. Selecciona **PDI** y pulsa el botón central.
- 4. Desplázate al PDI al que desees navegar y pulsa el botón central.
- 5. Pulsa el botón superior o toca **Seleccionar**.
- 6. Selecciona **Comenzar el ejercicio** si quieres usar el PDI para hacer ejercicio o selecciona **Solo navegación** si lo único que deseas es navegar hasta el PDI.

*NOTA: Si solo navegas hacia el PDI, no se guardará ni registrará nada en la app Suunto.*

<span id="page-44-0"></span>7. Si solo navegas por la ruta, pulsa el botón inferior y selecciona **Finalizar navegación** para detener la navegación. Si navegas durante un ejercicio, pulsa el botón inferior y selecciona **Sendero de migas de pan** para detener la navegación sin salir del ejercicio.

La navegación de PDI tiene dos vistas:

**•** Vista de PDI con indicador de dirección y distancia al PDI

![](_page_44_Picture_4.jpeg)

**•** Vista de mapa que muestra tu ubicación actual en relación al PDI y tu sendero de migas de pan (el recorrido que has ya hecho)

![](_page_44_Picture_6.jpeg)

**•** Pulsa el botón central para cambiar de una vista a otra.

*NOTA: Si los mapas sin conexión están activados, la vista de mapa mostrará un mapa detallado de tu entorno.*

En la vista de mapa, los otros PDI cercanos aparecen en gris. En la vista de mapa, puedes ajustar el nivel de zoom pulsando el botón central y acercándote y alejándote a continuación con los botones superior e inferior.

*CONSEJO: Mientras estás en la vista de PDI, toca la pantalla para ver información adicional en la fila inferior, como la diferencia de altitud entre tu posición actual y el PDI y el tiempo estimado de llegada (ETA) o en ruta (ETE).*

Mientras navegas, puedes pulsar el botón inferior para abrir una lista de accesos directos. Los accesos directos te ofrecen acceso rápido a datos de PDI y acciones tales como guardar tu ubicación actual o seleccionar otro PDI al que navegar, así como finalizar la navegación.

#### 5.5.3. Tipos de PDI

Los siguientes tipos de PDI están disponibles en Suunto Vertical:

![](_page_44_Picture_118.jpeg)

![](_page_45_Picture_80.jpeg)

![](_page_46_Picture_80.jpeg)

<span id="page-47-0"></span>![](_page_47_Picture_101.jpeg)

# 5.6. Indicaciones de subida

Cuando navegas por una ruta, las **Indicaciones de subida** te proporcionan datos de elevación.

Cuando planificas una ruta en la app Suunto, la app muestra la ruta como secciones, cada una marcada con colores en función de sus datos de elevación. Las cinco categorías de secciones son las siguientes:

- **•** Llano
- **•** Ascenso
- **•** Descenso
- **•** Subida
- **•** Bajada

![](_page_47_Picture_10.jpeg)

<span id="page-48-0"></span>Mientras navegas con el reloj, pulsa el botón central para cambiar entre pantallas. La vista de indicaciones de subida muestra una visión general de la elevación de la ruta por la que estás navegando. Se muestra la siguiente información:

- **•** arriba: tu altitud actual
- **•** debajo de la ventana superior: duración total del ejercicio
- **•** centro: gráfico de elevación de la ruta
- **•** debajo del gráfico: la distancia restante de la ruta planificada
- **•** abajo a la izquierda: ascenso/descenso hecho
- **•** abajo a la derecha: ascenso/descenso restante

![](_page_48_Picture_8.jpeg)

Pulsa el botón superior para ampliar la sección en la que te encuentras. En la pantalla de la sección, verás la siguiente información:

- **•** arriba: el grado medio de ascenso/descenso del tramo actual
- **•** debajo de la ventana superior: duración total del ejercicio
- **•** centro: gráfico de elevación del tramo actual
- **•** debajo del gráfico: la distancia restante del tramo actual
- **•** abajo a la izquierda: ascenso/descenso hecho en el tramo actual
- **•** abajo a la derecha: ascenso/descenso restante del tramo actual

![](_page_48_Picture_16.jpeg)

Puedes definir los ajustes de las indicaciones de subida antes y durante el ejercicio. Para cambiar los ajustes antes de empezar un ejercicio, desplázate hacia abajo desde la vista inicial y abre las **Indicaciones de subida**. Para cambiar los ajustes durante el ejercicio, pausa el ejercicio y pulsa el botón inferior. Abre el Panel de control, donde encontrarás las **Indicaciones de subida**. Activa o desactiva las **Notificaciones** según tus preferencias. Abre **Valor de grado** para elegir si quieres ver los datos de elevación en grados o en porcentajes.

Si activas las notificaciones, el reloj te avisará de los próximos ascensos y descensos y te proporcionará un resumen de la próxima subida o descenso antes de que comience.

![](_page_48_Picture_19.jpeg)

### 5.7. Regla

La **Regla** es una herramienta que muestra la distancia en línea recta entre tu ubicación y cualquier punto que selecciones en el mapa.

Para utilizar la regla, pulsa el botón inferior cuando estés en la vista de mapa (durante el ejercicio o sin hacer ejercicio). Cuando se abren las **Opciones de navegación**, desplázate hacia abajo y activa **Regla**. Vuelve a la vista de mapa y selecciona cualquier punto del mapa para medir su distancia en línea recta desde tu posición actual. Cuando ya no necesites la regla, puedes desactivarla en las Opciones de navegación.

# <span id="page-50-0"></span>6. Widgets

Los widgets te proporcionan información práctica sobre tu actividad y entrenamiento. Los widgets son accesibles desde la esfera del reloj deslizando el dedo hacia arriba o pulsando el botón inferior.

Es posible anclar un widget para acceder a él rápida y fácilmente. Selecciona **Personalizar** desde el **Panel de control** o en los **Ajustes** para anclar un widget.

Los widgets se pueden activar o desactivar desde el **Panel de control** en **Personalizar** » **Widgets**. Selecciona qué widgets deseas utilizar activando el conmutador.

![](_page_50_Picture_5.jpeg)

Puedes seleccionar qué widgets deseas utilizar en tu reloj activándolos y desactivándolos en la app Suunto. También puedes elegir en qué orden aparecen los widgets en el reloj al ordenarlos en la app.

### 6.1. El tiempo

Desde la vista de esfera del reloj, desliza el dedo hacia arriba o pulsa el botón inferior para desplazarte hasta el widget El tiempo.

![](_page_50_Picture_9.jpeg)

El widget El tiempo te ofrece información sobre el tiempo actual. Muestra la temperatura actual, la velocidad y dirección del viento y el tipo de tiempo actual, tanto con texto como con iconos. Por ejemplo, los tipos de tiempo pueden ser soleado, nuboso, lluvioso, etc.

Desliza el dedo hacia arriba o pulsa el botón inferior para ver datos más detallados sobre el tiempo, tales como la humedad, la calidad del aire y el pronóstico.

*CONSEJO: Asegúrate de sincronizar periódicamente tu reloj con la app Suunto para obtener los datos más precisos posibles sobre el tiempo.*

## 6.2. Carga solar (válida únicamente para la versión solar)

La versión solar de Suunto Vertical tiene una función de carga solar que cargará tu reloj cuando esté expuesto a la luz. Algunas esferas de reloj cuentan con un icono de complicación que muestra cuánta energía solar se está acumulando actualmente.

En un día soleado, el sol puede proporcionar a tu reloj un 30 % más de duración de la batería durante el entrenamiento e incluso más con el modo Hora (los cálculos realizados un impacto de 50 000 lx).

*PRECAUCIÓN: No dejes el reloj expuesto a la luz solar directa durante mucho tiempo en los días con altas temperaturas, ya que puede dañarlo.*

<span id="page-51-0"></span>Además de los iconos de complicación en las esferas de reloj, hay un widget de energía solar que muestra más datos. Desde la esfera del reloj, desliza el dedo hacia arriba o pulsa el botón inferior y desplázate hasta el widget de energía solar.

![](_page_51_Picture_2.jpeg)

*NOTA: No coloques una funda de pantalla ni similares sobre la pantalla del reloj, ya que puede afectar a la carga solar.*

## 6.3. Notificación y estado

Si has conectado tu reloj con la app Suunto, puedes recibir en tu reloj notificaciones de llamadas entrantes y mensajes de texto, entre otras.

Cuando conectas tu reloj con la app, las notificaciones están activadas de forma predeterminada. Puedes desactivarlas desde los ajustes de **Notificaciones**.

*NOTA: Los mensajes recibidos desde algunas aplicaciones de comunicación pueden no ser compatibles con Suunto Vertical.*

Al recibir una notificación, aparece un mensaje emergente en la esfera del reloj.

![](_page_51_Picture_9.jpeg)

Pulsa el botón central para eliminar el mensaje emergente. Si el mensaje no cabe en la pantalla, pulsa el botón inferior o desliza el dedo hacia arriba para desplazarte por el texto completo.

Debajo de **Acciones**, puedes interactuar con la notificación (las opciones disponibles varían en función del teléfono y de cuál es la app móvil que envía la notificación).

Para las apps de comunicación, puedes usar tu reloj para enviar una **Respuesta rápida**. Puedes seleccionar y modificar los mensajes predefinidos en la app Suunto.

#### Historial de notificaciones

Si tienes notificaciones sin leer o llamadas perdidas en tu dispositivo móvil, puedes verlas en tu reloj.

Desde la esfera del reloj, pulsa el botón central hasta llegar al widget de notificaciones y, luego, pulsa el botón inferior para desplazarte por el historial de notificaciones.

El historial de notificaciones se borra cuando abres los mensajes en tu dispositivo móvil.

### 6.4. Controles multimedia

Utiliza tu Suunto Vertical para controlar la música, un podcast u otros medios que se reproduzcan en el teléfono o se transmitan desde el teléfono a otro dispositivo. El widget de <span id="page-52-0"></span>controles multimedia está activado de forma predeterminada, pero puedes desactivarlo deslizando el dedo hacia arriba en la esfera del reloj y seleccionando **Controles multimedia**.

*NOTA: Tienes que acoplar tu reloj con tu teléfono para poder utilizar Controles multimedia.*

Para acceder al widget de controles multimedia, pulsa el botón inferior desde la esfera del reloj o, durante un ejercicio, pulsa el botón central hasta que aparezca el widget de controles multimedia.

![](_page_52_Picture_4.jpeg)

En el widget de controles multimedia, los botones tienen las siguientes funciones:

- **• Reproducir/Pausa:** botón superior
- **• Siguiente canción/episodio:** botón superior (mantener pulsado)
- **• Canción/episodio anterior y volumen:** botón inferior (se abrirán las opciones de controles multimedia)

Pulsa el botón central para salir del widget de controles multimedia.

*NOTA: Si tu reloj tiene pantalla táctil, también puedes utilizar los controles multimedia tocando los iconos de la pantalla.*

### 6.5. Frecuencia cardíaca

Desde la vista de esfera del reloj, desliza el dedo hacia arriba o pulsa el botón inferior para desplazarte hasta el widget de frecuencia cardíaca (FC).

![](_page_52_Picture_13.jpeg)

El widget de FC te proporciona una instantánea rápida de tu frecuencia cardíaca y un gráfico de 12 horas de tu frecuencia cardiaca. El gráfico se traza en base a tu frecuencia cardíaca media a intervalos de 24 minutos.

Tu frecuencia cardíaca mínima de las últimas 12 horas es un buen indicador de tu estado de recuperación. Si es más alta de lo habitual, es probable que no te hayas recuperado totalmente de tu última sesión de entrenamiento.

Si grabas un ejercicio, los valores de FC diaria reflejan el aumento en la frecuencia cardíaca y consumo de calorías debido al entrenamiento. Sin embargo, ten en cuenta que el gráfico y los índices de consumo son un promedio. Si tu frecuencia cardíaca alcanza los 200 lpm mientras te ejercitas, el gráfico no muestra ese valor máximo, sino el promedio de los 24 minutos durante los que alcanzaste ese máximo.

Para poder ver los valores del widget de FC diaria, tendrás que activar la función de FC diaria. Puedes activarla o desactivarla desde los ajustes de **Actividad**.

<span id="page-53-0"></span>Con esta función activada, tu reloj activa el sensor óptico de frecuencia cardíaca regularmente para comprobar tu frecuencia cardíaca. Al hacerlo, aumenta levemente el consumo de batería.

![](_page_53_Picture_2.jpeg)

Una vez activada, tu reloj necesita 24 minutos para empezar a mostrar la información de la frecuencia cardíaca.

Desliza el dedo hacia la derecha o haz una pulsación larga del botón central para volver a la vista de la esfera del reloj.

### 6.6. Diario

Tu reloj proporciona un resumen de tu actividad de entrenamiento mediante un diario.

![](_page_53_Picture_7.jpeg)

En el diario puedes ver un resumen de tu semana de entrenamiento actual. El resumen contiene la duración total y una vista general de los días que has hecho ejercicio.

Si deslizas el dedo hacia arriba, obtendrás información sobre qué actividades has realizado y cuándo. Si seleccionas una de las actividades y pulsas el botón central, obtendrás aún más detalles y también la posibilidad de eliminar la actividad de tu diario.

# 6.7. Sol y luna

Desde la esfera del reloj, desliza el dedo hacia arriba o pulsa el botón inferior para desplazarte al widget de sol y luna. El reloj mostrará la hora hasta la próxima puesta o salida del sol, dependiendo de cuál venga después.

Si seleccionas el widget obtendrás más detalles, como la hora a la que sale y se pone el sol, y también la fase lunar actual.

![](_page_53_Picture_13.jpeg)

### 6.8. Pasos y calorías

Desde la esfera del reloj, desliza el dedo hacia arriba o pulsa el botón inferior para ver tus pasos totales y las calorías estimadas para el día.

El reloj lleva un registro de tu nivel de actividad total a lo largo del día. Este factor es importante tanto si solo buscas mantenerte saludable y en forma como si te entrenas para una competición futura.

Llevar una vida activa es muy bueno, pero si te entrenas a fondo, también debes tener días de descanso con poca actividad.

El contador de actividad se restablece automáticamente cada día a media noche. Al finalizar la semana (domingo), el reloj te proporciona un resumen de actividad con tu promedio de totales semanales y diarios.

Tu reloj cuenta los pasos mediante un acelerómetro. El recuento total de pasos se acumula durante las 24 horas del día, incluso mientras grabas sesiones de entrenamiento y otras actividades. Sin embargo, con ciertos deportes, como natación y ciclismo, los pasos no se cuentan.

El valor superior del widget muestra el recuento total de pasos de ese día y el valor inferior es la cantidad estimada de calorías activas que has quemado hasta ahora durante el día. Debajo puedes ver el total de calorías quemadas. El total incluye tanto calorías activas como tu tasa metabólica basal o BMR (ver más abajo).

![](_page_54_Picture_5.jpeg)

Los medios anillos del widget indican lo cerca que estás de tus objetivos de actividad diaria. Estos objetivos se pueden ajustar a tus preferencias personales (ver más abajo)

También puedes consultar tus pasos y calorías quemadas en los últimos siete días deslizando el dedo hacia arriba desde el widget.

### Objetivos de actividad

Puedes modificar tus objetivos diarios tanto para pasos como para calorías deslizando el dedo hacia arriba desde el widget. También puedes modificar tus objetivos diarios en **Ajustes** » **Actividad**.

![](_page_54_Picture_10.jpeg)

Para establecer tus objetivos de pasos, define el número total de pasos para el día.

El total de calorías que quemas por día se basa en dos factores: tu tasa metabólica basal (BMR) y tu actividad física.

![](_page_54_Picture_13.jpeg)

La BMR es la cantidad de calorías que tu cuerpo quema mientras descansas. Se trata de las calorías que tu cuerpo necesita para mantener su temperatura y llevar a cabo funciones básicas como pestañear o hacer latir el corazón. Dicho número se basa en tu perfil personal y tiene en cuenta factores como la edad o el sexo.

Para establecer un objetivo de calorías, define cuántas calorías quieres quemar además de las de tu BMR. Estas calorías se denominan calorías activas. El anillo que rodea a la pantalla <span id="page-55-0"></span>de actividad avanza según el número de calorías activas que quemas durante el día, comparadas con tu objetivo.

## 6.9. Entrenamiento de recuperación

El widget de entrenamiento de recuperación muestra tu forma actual y tus sensaciones de entrenamiento de la última semana, así como de las últimas 6 semanas. Ten en cuenta que necesitas registrar tu sensación después de cada entrenamiento para obtener estos datos, consulta *[4.12. Sensación](#page-32-0)*.

![](_page_55_Picture_4.jpeg)

Este widget también observa cómo se adapta tu recuperación a tu carga de entrenamiento actual.

*CONSEJO: Consulta [www.suunto.com](http://www.suunto.com) o la app Suunto para obtener más información sobre el análisis de la carga de entrenamiento de Suunto.*

## 6.10. Recuperación, VFC (variabilidad de la frecuencia cardíaca)

La variabilidad de la frecuencia cardíaca (VFC) es una medida de la variación del tiempo entre latidos y su valor es un buen indicador de la salud y el bienestar generales.

![](_page_55_Picture_9.jpeg)

La VFC te ayuda a comprender tu estado de recuperación y mide tu estrés físico y mental e indica lo preparado que está tu cuerpo para el entrenamiento.

Para poder obtener una VFC media eficaz, tienes que realizar un seguimiento de tu sueño al menos tres veces por semana durante un periodo más largo para establecer tu intervalo de VFC.

Las diferentes situaciones y condiciones, como unas vacaciones relajantes, el esfuerzo físico y mental o pasar una gripe, pueden provocar cambios en la VFC.

*CONSEJO: Consulta [www.suunto.com](http://www.suunto.com) o la app Suunto para obtener más información sobre la recuperación de la VFC.*

## 6.11. Progreso

El widget de progreso te proporciona datos que te ayudan a aumentar la carga de entrenamiento durante un periodo de tiempo más largo, ya sea la frecuencia, la duración o la intensidad del entrenamiento.

<span id="page-56-0"></span>![](_page_56_Picture_1.jpeg)

Cada sesión de entrenamiento recibe una puntuación de Training Stress Score (TSS) (basada en la duración y la intensidad) y este valor es la base para calcular la carga de entrenamiento tanto para medias cortas como largas. A partir de este valor de TSS, tu reloj puede calcular tu nivel de forma física (definido como VO<sub>2</sub>máx) y tu CTL (carga de entrenamiento crónica).

La rampa es una métrica que controla el ritmo de aumento o disminución de tu forma física durante un tiempo determinado.

Tu nivel de forma física aeróbica se define como VO<sub>2</sub>máx. (consumo de oxígeno máximo), una forma ampliamente aceptada de medir la capacidad de resistencia aeróbica. En otras palabras, VO₂máx. muestra el grado de eficacia con que tu cuerpo utiliza el oxígeno. Cuanto mayor sea tu VO<sub>2</sub>máx., mejor podrás usar el oxígeno.

El cálculo de tu nivel de forma física se basa en detectar tu respuesta de frecuencia cardíaca durante cada entrenamiento grabado de correr o caminar. Para obtener tu nivel de forma física estimada, graba una carrera o camina durante un mínimo de 15 minutos mientras llevas tu Suunto Vertical.

El widget también muestra tu edad de forma física estimada. La edad de forma física es un valor métrico que reinterpreta tu valor de VO<sub>2</sub>máx. en términos de edad.

*NOTA: El nivel de mejora de VO₂máx. es algo muy personal y depende de factores como la edad, el sexo, la genética y el historial de entrenamiento. Si ya estás muy en forma, aumentar tu nivel de forma física será un proceso más lento. Si acabas de empezar a ejercitarte con regularidad, es posible que veas una rápida mejora en tu forma física.*

*CONSEJO: Consulta [www.suunto.com](http://www.suunto.com) o la app Suunto para obtener más información sobre el análisis de la carga de entrenamiento de Suunto.*

## 6.12. Entrenamiento

El widget de entrenamiento te proporciona información sobre la carga de entrenamiento de la semana actual y también sobre la duración total de todas tus sesiones.

![](_page_56_Picture_11.jpeg)

Este widget también te orienta sobre el estado de tu forma física, si empiezas a perderla, si la mantienes o si actualmente realizas un entrenamiento productivo.

El valor CTL (Carga de entrenamiento crónica) es una media ponderada de tu puntuación TSS (Training Stress Score) a largo plazo; cuanto más entrenas, mayor es tu forma física.

El valor ATL (Carga de entrenamiento aguda) es la media ponderada de 7 días de tu TSS y básicamente registra tu grado de fatiga actual.

<span id="page-57-0"></span>El valor TSB (equilibrio del estrés de entrenamiento) muestra tu forma, que es básicamente la diferencia entre la carga de entrenamiento crónica a largo plazo (CTL) y la carga de entrenamiento aguda a corto plazo (ATL).

*CONSEJO: Consulta [www.suunto.com](http://www.suunto.com) o la app Suunto para obtener más información sobre el análisis de la carga de entrenamiento de Suunto.*

# 6.13. Sueño

Dormir bien es vital para la salud mental y física. Puedes utilizar tu reloj para hacer un seguimiento de tu sueño y conocer tu promedio.

Si lo llevas puesto mientras duermes, Suunto Vertical hará un seguimiento de tu sueño basándose en los datos del acelerómetro.

Para hacer el seguimiento del sueño:

- 1. Ve a los ajustes de tu reloj, desplázate hasta **Sueño** y pulsa el botón central (o activa el seguimiento del sueño desde el widget de sueño).
- 2. Activa **Seguimiento de sueño**.

![](_page_57_Picture_9.jpeg)

3. Establece las horas en que te acostarás y te levantarás según tu rutina de sueño habitual.

Una vez hayas definido tu hora de acostarte, puedes elegir tener tu reloj en modo No molestar durante las horas que estés durmiendo, y escoger también si deseas medir tu Oxígeno en sangre durante tu sueño.

El paso 3 anterior define tu horario de sueño. Tu reloj utiliza este periodo de tiempo para determinar cuándo estás durmiendo (durante el tiempo que estás en la cama) y agrupa todo el sueño en una sola sesión. Por ejemplo, si te levantas a beber agua durante la noche, el reloj contará el tiempo que duermas al volver a la cama como parte de la misma sesión.

*NOTA: Si te vas a dormir antes de tu hora de habitual y te despiertas más tarde de lo normal, el reloj no lo cuenta como una sesión de sueño. Deberías establecer el tiempo que estás en la cama de forma que vaya desde tu hora de acostarte potencialmente más temprana hasta tu hora de levantarte potencialmente más tardía.*

Una vez hayas activado el seguimiento del sueño, también podrás establecer tu objetivo de sueño. Un adulto normal necesita entre 7 y 9 horas de sueño diarias, aunque es posible que tu cantidad ideal de sueño no se ajuste a estos parámetros.

### Tendencias de sueño

Al despertar, tendrás disponible un resumen de tu sueño. El resumen incluye, por ejemplo, la duración total de tu sueño, así como el tiempo estimado durante el cual no dormías aún (te movías) y el tiempo que has pasado en sueño profundo (sin movimiento).

Además del resumen del sueño, puedes seguir tu tendencia general de sueño con el widget de sueño. Desde la esfera del reloj, desliza el dedo hacia arriba o pulsa el botón inferior y selecciona el widget de **Sueño**. La primera vista muestra tu último sueño y un gráfico de los últimos siete días.

<span id="page-58-0"></span>![](_page_58_Picture_1.jpeg)

Mientras estás en el widget de sueño, puedes deslizar el dedo hacia arriba para ver los detalles de tu último sueño.

*NOTA: Todas las mediciones del sueño se basan únicamente en el movimiento, por lo que son estimaciones y quizá no reflejen tus patrones de sueño reales.*

# Calidad del sueño

Además de la duración, tu reloj también puede valorar la calidad del sueño siguiendo la variabilidad de tu frecuencia cardíaca mientras duermes. La variación es una indicación de hasta qué punto tu sueño te está ayudando a descansar y recuperarte. La calidad del sueño se muestra en una escala de 0 a 100 en el resumen del sueño, donde 100 representa la mejor calidad.

## Medición de la frecuencia cardíaca, el oxígeno en sangre y la variabilidad de la frecuencia cardíaca (VFC) durante el sueño

Si tienes el reloj puesto toda la noche, puedes obtener información adicional sobre tu frecuencia cardíaca, VFC y nivel de oxígeno en sangre (se tiene que activar en los ajustes de seguimiento del sueño) mientras duermes. Para mantener la frecuencia cardíaca activa durante la noche, asegúrate de que la FC diaria está activa (ver *[6.5. Frecuencia cardíaca](#page-52-0)*).

# Modo No molestar automático

Puedes usar el ajuste de No molestar automático para activar dicho modo de forma automática mientras duermes.

## 6.14. Recursos

Tus recursos son una buena indicación de los niveles de energía de tu cuerpo. De ellos depende tu capacidad para gestionar el estrés y lidiar con los retos que te presenta el día.

El estrés y la actividad física agotan tus recursos, mientras que el descanso y la recuperación los restauran. Dormir bien es esencial para garantizar que tu cuerpo tenga los recursos que necesita.

Cuando tu nivel de recursos está alto, es probable que sientas una sensación de frescura y energía. Salir a correr cuando tu nivel de recursos está alto probablemente hará que corras mejor, pues tu cuerpo tiene la energía que necesita para adaptarse y avanzar.

Monitorizar tus recursos te puede ayudar a gestionarlos y usarlos sabiamente. También puedes usar tu nivel de recursos como una guía para identificar factores de estrés, estrategias personales para potenciar la recuperación de forma eficiente y el impacto de una buena nutrición.

La función de estrés y recuperación usan lecturas del sensor de frecuencia cardíaca óptica. Para obtenerlas durante el día, la función de FC diaria debe estar activada, ver *[6.5.](#page-52-0) [Frecuencia cardíaca](#page-52-0)*.

<span id="page-59-0"></span>Es importante que tu FC máx. y FC en reposo estén ajustadas a tu frecuencia cardíaca para garantizar la máxima precisión en las lecturas. De forma predeterminada, la FC en reposo está en 60 lpm y la FC máx. se basa en tu edad.

Estos valores de FC se pueden cambiar fácilmente en los ajustes en **General** » **Personales**.

*CONSEJO: Utiliza la lectura de frecuencia cardíaca más baja durante el sueño como tu FC en reposo.*

Desde la esfera del reloj, pulsa el botón inferior para desplazarte hasta el widget de recursos.

![](_page_59_Picture_5.jpeg)

El color alrededor del icono del widget indica tu nivel general de recursos. Cuando está verde, significa que te estás recuperando. El estado te informa de cuál es tu estado actual (activo, inactivo, en recuperación o en tensión). El gráfico de barras muestra tus recursos durante las últimas 16 horas y el valor porcentual es una estimación de tu nivel de recursos actual.

### 6.15. Alti. y baró.

Suunto Vertical mide constantemente la presión atmosférica absoluta utilizando el sensor de presión incorporado. Basándose en esta medición y tu valor de referencia de altitud, calcula la altitud o presión atmosférica.

*PRECAUCIÓN: Mantén libre de polvo y arena la zona de alrededor de los dos orificios del sensor de presión atmosférica situados a las seis en punto en el lateral de tu reloj. No introduzcas nunca objetos en dichos orificios, ya que podrías dañar el sensor.*

Desde la esfera del reloj, desliza el dedo hacia arriba o pulsa el botón inferior para desplazarte al widget de Alti. y baró. El widget tiene tres vistas a las que se puede acceder deslizando hacia arriba y hacia abajo. La primera vista muestra la altitud actual.

![](_page_59_Picture_11.jpeg)

Desliza el dedo hacia arriba para ver la presión barométrica y el gráfico de tendencia del barómetro.

![](_page_59_Picture_13.jpeg)

Desliza el dedo hacia arriba para ver la temperatura.

Desliza el dedo hacia la derecha o pulsa el botón central para retroceder.

<span id="page-60-0"></span>Asegúrate de haber establecido correctamente tu valor de referencia de altitud (ver *[3.18.](#page-20-0) [Altímetro](#page-20-0)*). La altitud de tu ubicación actual se puede encontrar en casi todos los mapas topográficos o en los principales servicios de mapas en línea como Google Maps.

Los cambios en las condiciones climáticas locales afectan a las lecturas de la altitud. Si la climatología local cambia con frecuencia, deberás restablecer el valor de referencia de altitud de forma periódica, preferiblemente antes de comenzar el próximo viaje.

## Perfil automático alti-baro

Tanto los cambios climatológicos como de altitud pueden causar un cambio en la presión atmosférica. Para afrontar estos cambios, Suunto Vertical cambia automáticamente en la interpretación de los cambios en la presión atmosférica como cambios de altitud o meteorológicos, en función de tu movimiento.

Si tu reloj detecta movimiento vertical, cambia a medición de altitud. Cuando estás visualizando el gráfico de altitud, este se actualiza con un retraso máximo de 10 segundos.

Si te encuentras a una altitud constante (menos de 5 metros de movimiento vertical en 12 minutos), tu reloj interpreta los cambios de presión atmosférica como cambios de meteorología y ajusta en consecuencia el gráfico de barómetro.

# 6.16. Brújula

Suunto Vertical incorpora una brújula asistida por giroscopio que te permite orientarte con respecto al norte magnético. Esta brújula con compensación de inclinación proporciona lecturas exactas aunque no esté en posición horizontal.

Puedes acceder a la brújula deslizando el dedo hacia arriba en la esfera del reloj o pulsando el botón inferior.

El widget de brújula contiene la siguiente información:

- **•** Flecha que apunta apuntando al norte magnético
- **•** Dirección cardinal
- **•** Dirección en grados
- **•** Altitud
- **•** Presión barométrica

![](_page_60_Picture_16.jpeg)

Para salir del widget de brújula, desliza el dedo hacia la derecha o utiliza el botón central.

Mientras estás en el widget de brújula, puedes deslizar el dedo hacia arriba desde la parte inferior de la pantalla o pulsar el botón inferior para abrir una lista de accesos directos. Los accesos directos te permiten acceder rápido a funciones de navegación tales como comprobar las coordenadas de tu ubicación actual o seleccionar una ruta de navegación.

Desliza el dedo hacia abajo o pulsa el botón superior para salir de la lista de accesos directos.

#### <span id="page-61-0"></span>6.16.1. Calibrar la brújula

Si la brújula no está calibrada, se te pedirá que la calibres cuando entres en el widget de la brújula.

![](_page_61_Picture_3.jpeg)

*NOTA: La brújula se calibra automáticamente cuando está en uso, pero si el reloj se ha visto afectado por fuertes campos magnéticos o un fuerte golpe, la brújula puede mostrar una dirección incorrecta. Calíbrala de nuevo para resolver este problema.*

#### 6.16.2. Ajustar la declinación

Para garantizar lecturas correctas de la brújula, define un valor de declinación exacto.

Los mapas en papel señalan al norte real. Las brújulas, sin embargo, señalan al norte magnético, una región situada sobre la Tierra en la que actúan sus campos magnéticos. Como el norte magnético y el norte real no se encuentran en la misma ubicación, deberás configurar la declinación en tu brújula. El ángulo entre el norte magnético y el norte real es tu declinación.

El valor de declinación aparece en la mayoría de los mapas. La localización del norte magnético cambia anualmente. Encontrarás el valor de declinación más exacto y actualizado en sitios web tales como *[www.magnetic-declination.com](http://www.magnetic-declination.com)*.

Sin embargo, los mapas de orientación se trazan en relación con el norte magnético. Si utilizas un mapa de orientación, deberás desactivar la corrección de declinación ajustando el valor de declinación a 0 grados.

Puedes establecer el valor de declinación desde **Ajustes**, en **Navegación** » **Declinación**.

### 6.17. Temporizador

El reloj contiene un cronómetro y un temporizador de cuenta atrás para mediciones horarias básicas. Desde la esfera del reloj, desliza el dedo hacia arriba o pulsa el botón inferior hasta que llegues al widget de temporizador.

![](_page_61_Picture_13.jpeg)

Al entrar por primera vez en el widget, verás el cronómetro. Después, el reloj recordará qué has utilizado la última vez, ya sea el cronómetro o el temporizador de cuenta atrás.

Desliza el dedo hacia arriba o pulsa el botón inferior para abrir el menú de accesos directos **AJUSTES TEMPORIZ.** desde el que puedes cambiar los ajustes del temporizador.

## Cronómetro

Inicia y detén el cronómetro pulsando el botón superior. Puedes reanudarlo pulsando el botón superior de nuevo. Restablécelo pulsando el botón inferior.

<span id="page-62-0"></span>![](_page_62_Picture_1.jpeg)

Sal del temporizador deslizando el dedo hacia la derecha o utiliza el botón central.

## Temporizador de cuenta atrás

En el widget de temporizador, desliza el dedo hacia arriba o pulsa el botón inferior para abrir el menú de accesos directos. Desde ahí puedes seleccionar un tiempo de cuenta atrás preestablecido o crear uno personalizado.

![](_page_62_Figure_5.jpeg)

Detenlo y restablécelo según precises con los botones superior e inferior.

Sal del temporizador deslizando el dedo hacia la derecha o pulsando el botón central.

### 6.18. Oxígeno en sangre

*ADVERTENCIA: Suunto Vertical no es un dispositivo médico y el nivel de oxígeno en sangre indicado por Suunto Vertical no se ha concebido para diagnosticar ni monitorizar enfermedades.*

Puedes medir tus niveles de oxígeno en sangre con Suunto Vertical. Desde la vista de esfera del reloj, desliza el dedo hacia arriba o pulsa el botón inferior para desplazarte hasta el widget de Oxígeno en sangre.

El nivel de oxígeno en sangre puede proporcionar una indicación de sobreentrenamiento o fatiga, y también puede ser un indicador útil del progreso de la aclimatación a una altitud elevada.

El nivel normal de oxígeno en sangre es de entre el 96 % y el 99 % a nivel del mar. A altitudes superiores, los valores pueden ser ligeramente menores para una persona sana. La correcta aclimatación a la altitud elevada hace que el valor vuelva a incrementarse.

Cómo medir tu nivel de oxígeno en sangre:

- 1. Desde la esfera del reloj, desliza el dedo hacia arriba o pulsa el botón inferior para desplazarte hasta el widget de Oxígeno en sangre.
- 2. Selecciona **Medir ahora**.
- 3. Mantén la mano quieta mientras el reloj hace la medición.
- 4. Si se produce un fallo en la medición, sigue las instrucciones del reloj.
- 5. Una vez finalizada la medición, se muestra el valor de oxígeno en sangre.

También puedes medir tu nivel de oxígeno en sangre mientras usas tu *[6.13. Sueño](#page-57-0)*.

# <span id="page-63-0"></span>7. Guías SuuntoPlus™

Las guías SuuntoPlus<sup>™</sup> aportan orientación en tiempo real a tu reloj Suunto desde tus servicios deportivos y de outdoor preferidos. También puedes encontrar nuevas guías en la SuuntoPlus™ Store o crear otras nuevas con herramientas tales como el planificador de ejercicios de la app Suunto.

Para obtener más información sobre todas las guías disponibles y cómo sincronizar las guías de terceros con tu dispositivo, visita *[www.suunto.com/suuntoplus/#HowToGuides](http://www.suunto.com/suuntoplus/#HowToGuides)*.

Para seleccionar las guías SuuntoPlus<sup>™</sup> en tu reloj:

- 1. Antes de iniciar la grabación de un ejercicio, desliza el dedo hacia arriba o pulsa el botón inferior y selecciona **SuuntoPlus™**.
- 2. Desplázate hasta la guía que quieras utilizar y pulsa el botón central.
- 3. Vuelve a la vista inicial y comienza tu ejercicio de forma habitual.
- 4. Pulsa el botón central hasta llegar a la guía SuuntoPlus™, que se muestra como una pantalla independiente.

**MOTA:** Asegúrate de que tu Suunto Vertical tenga la versión más reciente del software *y de haber sincronizado tu reloj con la app Suunto.*

# <span id="page-64-0"></span>8. Apps deportivas SuuntoPlus<sup>™</sup>

Las apps deportivas SuuntoPlus™ equipan tu Suunto Vertical con nuevas herramientas y nuevos datos útiles para inspirarte y brindarte nuevas formas de disfrutar de tu estilo de vida activo. Encontrarás nuevas apps deportivas en la SuuntoPlus™ Store, donde se publican nuevas aplicaciones para tu Suunto Vertical. Selecciona las que te parezcan interesantes y sincronízalas con tu reloj. ¡Saca todo el partido de tus ejercicios!

Para usar las apps deportivas SuuntoPlus™:

- 1. Antes de iniciar la grabación de un ejercicio, desplázate hacia abajo y selecciona **SuuntoPlus™**.
- 2. Selecciona la app deportiva que te guste.
- 3. Si la app deportiva utiliza un dispositivo o sensor externo, se conectará automáticamente.
- 4. Desplázate hacia arriba hasta la vista inicial y comienza tu ejercicio de forma habitual.
- 5. Pulsa el botón central hasta llegar a la app deportiva SuuntoPlus™, que se muestra como una pantalla independiente.
- 6. Después de detener la grabación del ejercicio, puedes encontrar el resultado de la app deportiva SuuntoPlus™ en el resumen, si hay algún resultado relevante.

Puedes elegir qué apps deportivas SuuntoPlus™ quieres usar en el reloj desde la app Suunto. Visita *[Suunto.com/Suuntoplus](https://www.suunto.com/Suuntoplus)* para ver qué apps deportivas existen para tu reloj.

**MOTA:** Asegúrate de que tu Suunto Vertical tenga la versión más reciente del software *y de haber sincronizado tu reloj con la app Suunto.*

# <span id="page-65-0"></span>9. Atención y asistencia

## 9.1. Normas generales de manejo

Maneja la unidad con cuidado: no la golpees ni dejes que caiga al suelo.

En circunstancias normales, el reloj no precisa ningún tipo de mantenimiento. De forma periódica, acláralo con agua y detergente suave y límpialo cuidadosamente con un paño suave humedecido o una gamuza.

Utiliza solo accesorios originales Suunto; la garantía no cubre los daños provocados por accesorios no originales.

## 9.2. Batería

La duración de la batería con una sola carga depende de cómo utilices el reloj y en qué condiciones. Por ejemplo, las temperaturas bajas reducen la duración de cada carga. Por norma general, la capacidad de las baterías recargables disminuye con el tiempo.

*NOTA: En caso de una disminución anormal de la capacidad a causa de una batería defectuosa, Suunto cubre la sustitución de la batería durante un año o un máximo de 300 cargas, lo que tenga lugar primero.*

Cuando el nivel de carga de la batería es inferior al 20% y al 5%, tu reloj muestra un icono de batería baja. Si la carga alcanza un nivel muy bajo, tu reloj entra en modo de bajo consumo y muestra un icono de carga.

![](_page_65_Picture_10.jpeg)

Usa el cable USB suministrado para cargar tu reloj. Una vez el nivel de batería sea lo suficientemente alto, el reloj sale del modo de bajo consumo.

# 9.3. Eliminación

Deshazte del dispositivo de forma adecuada, como corresponde a un residuo electrónico. No lo tires a la basura. Si quieres, puedes devolverlo al distribuidor Suunto más cercano.

![](_page_65_Figure_14.jpeg)

# <span id="page-66-0"></span>10. Referencia

# 10.1. Conformidad

Encontrarás información sobre normativa y especificaciones técnicas detalladas en "Seguridad de los productos e información normativa", la cual se incluye con tu Suunto Vertical y también está disponible en *[www.suunto.com/userguides](http://www.suunto.com/userguides)*.

# 10.2. CE

Suunto Oy declara por la presente que el equipo de radio de tipo OW222 cumple la Directiva 2014/53/UE. El texto completo de la declaración de conformidad de la UE se halla en la siguiente dirección de Internet: *[www.suunto.com/EUconformity](http://www.suunto.com/EUconformity)*.

CE

Suunto Vertical

![](_page_68_Picture_0.jpeg)

# **[www.suunto.com/support](https://www.suunto.com/support) [www.suunto.com/register](https://www.suunto.com/register)**

**Manufacturer:** Suunto Sports Technology (Dongguan) Co., Ltd Room 108, No. 5, Longxi Road, Nancheng Street, Dongguan City, Guangdong Province

![](_page_68_Picture_3.jpeg)

© Suunto Oy 09/2024 Suunto is a registered trademark of Suunto Oy. All Rights reserved.